# 前橋市 電子納品ガイドライン

(土木委託業務編)

令和3年4月

前橋市

# 【改訂履歴】

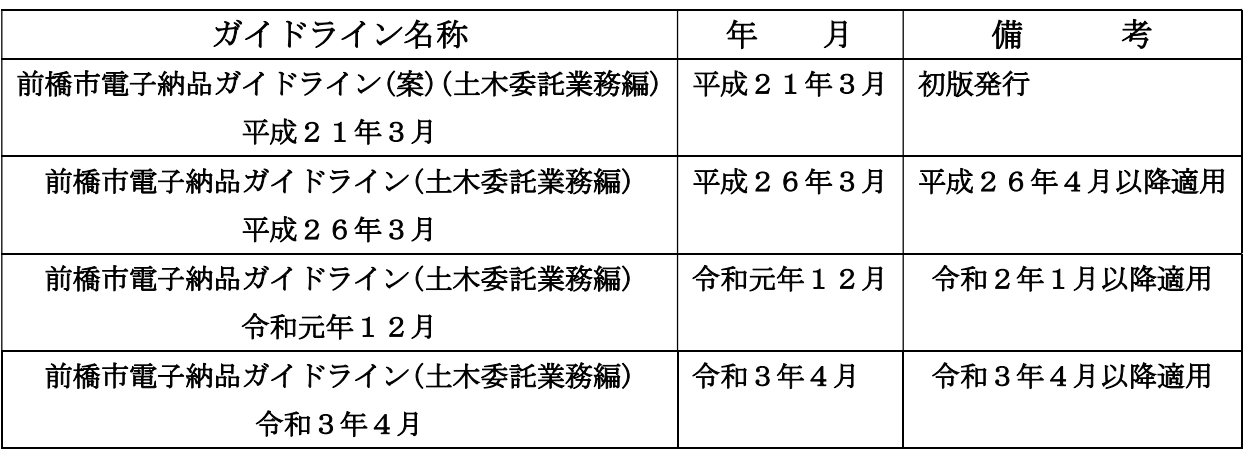

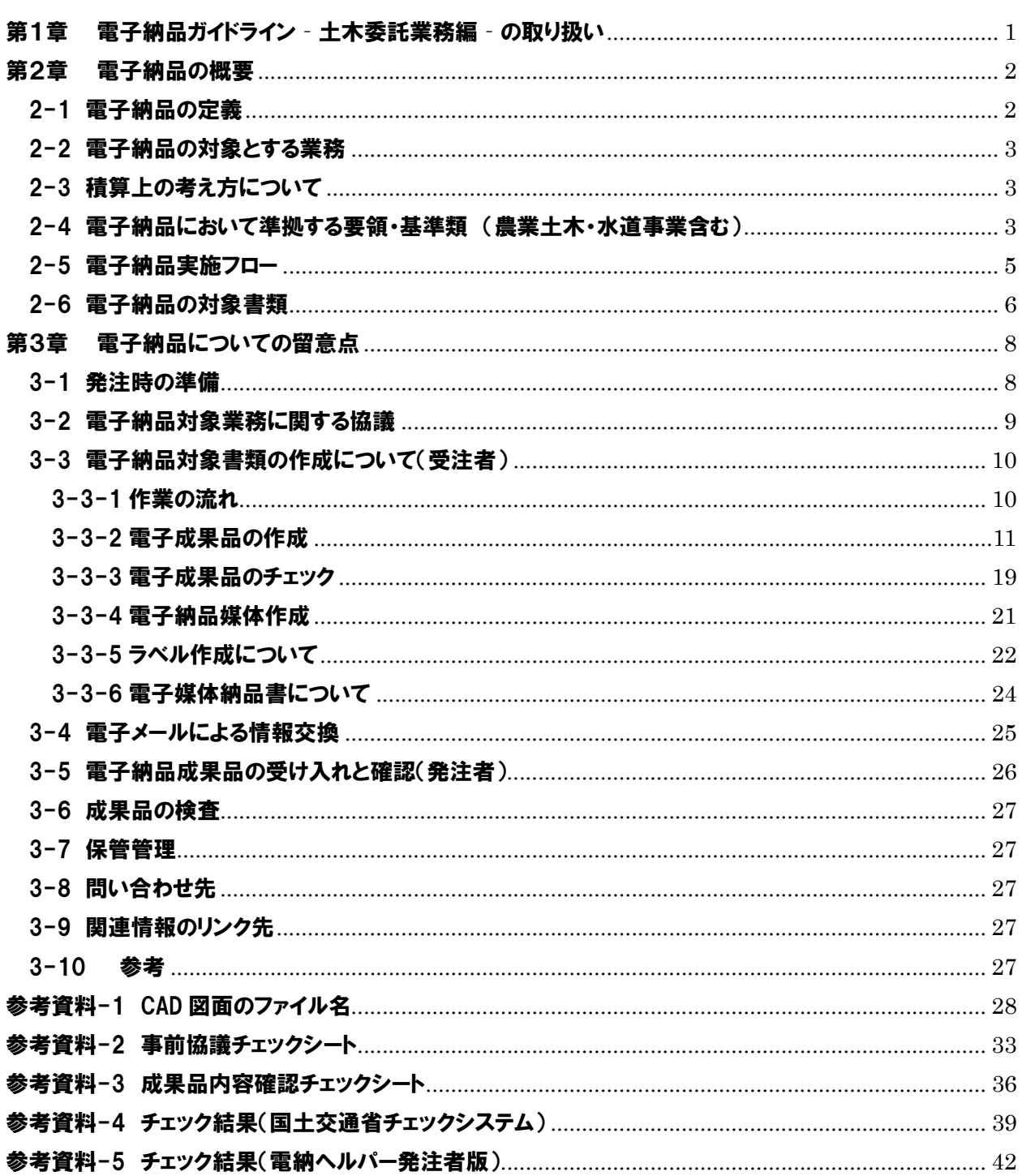

~目次~

# 第1章 電子納品ガイドライン‐土木委託業務編‐の取り扱い

本市では、これまでCALS/EC(電子納品など)の推進に取り組んでおり、土木の調査・設計業務にお いて平成20年度に電子納品の実証実験を開始し、平成21年度から本運用を実施している。その後、 土木工事や建築設計など段階的に適用範囲を拡張し現在の運用に至っている。

前橋市電子納品ガイドライン - 土木委託業務編 - (以下、「本ガイドライン」という)は、 本市が発注する電子納品対象業務(委託業務)における電子納品を円滑に進めるために、発注 者および受注者に向けて作成したものである。

本ガイドラインは、土木工事に係わる測量、調査及び設計に関する電子納品対象業務(委託 業務)における電子納品成果品の作成に必要な基礎知識、特記仕様書作成及び受発注者間の事 前協議の内容、さらには書類検査方法など、電子納品を実施するために必要な措置を示したも のである。

本ガイドラインは、令和3年4月1日以降起工決裁の土木委託業務に適用する。 ただし、受発注者間の協議により、これ以前の起工決裁の業務にも適用することができる。

#### 第2章 電子納品の概要

#### 2-1 電子納品の定義

電子納品とは、調査、設計、工事などの各業務段階の最終成果を電子データで納品すること をいう。ここでいう電子データとは、国土交通省が策定した各電子納品要領・基準及び本ガイ ドラインに示されたファイルフォーマット、フォルダ構成、管理ファイルの作成内容などの基 準に準拠した形式で作成されたものを指す。

電子納品の目的は、最終成果を電子データで納品することで、業務の効率化、省資源・省スペ ースを図ることである。

具体的には、従来紙で納品していた業務報告書などの成果品を、2-4(1)に示す各国土交通省電 子納品要領・基準に準拠して作成した電子データを書き込んだ電子媒体で納品すること。このガ イドラインで電子媒体とは「電子成果品を格納した CD-R または DVD-R」を指す。

本市が発注する委託業務における成果品は、国土交通省電子納品要領・基準に準拠して作成し た電子データを電子媒体により 2 部納品し、紙による成果品は、全ての書類を 1 部納品するこ ととする。

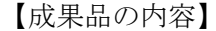

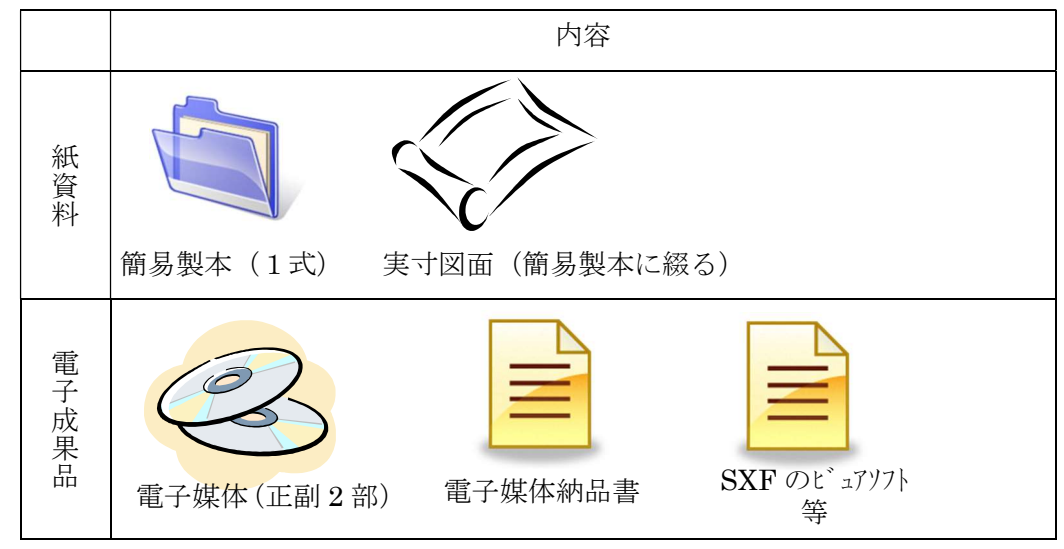

※ 電子納品対象外の書類は、紙で2部とする。なお、登記用や維持管理部署引き継ぎ用が必要な場合は 3部とする。

- ※ 原図などの資料が必要な場合は、特記仕様書において指示を行うこととする。
- ※ 事前協議チェックシートに関しては、電子納品成果物として納品する。

#### 2-2 電子納品の対象とする業務

【対象事業】

対象とする事業は、以下の部局で実施する事業に適用する。

環境部、農政部、都市計画部、建設部、水道局、教育委員会事務局

#### 【対象業務】

対象とする業務は、測量、土木設計、地質・土質調査業務とする。

※ 用地調査については個人情報保護の観点より当面の間、適用外とする。

# 2-3 積算上の考え方について

積算基準及び標準歩掛(計画・調査編)による。

# 2-4 電子納品において準拠する要領・基準類 (農業土木・水道事業含む)

### (1) 要領・基準について (土木分野)

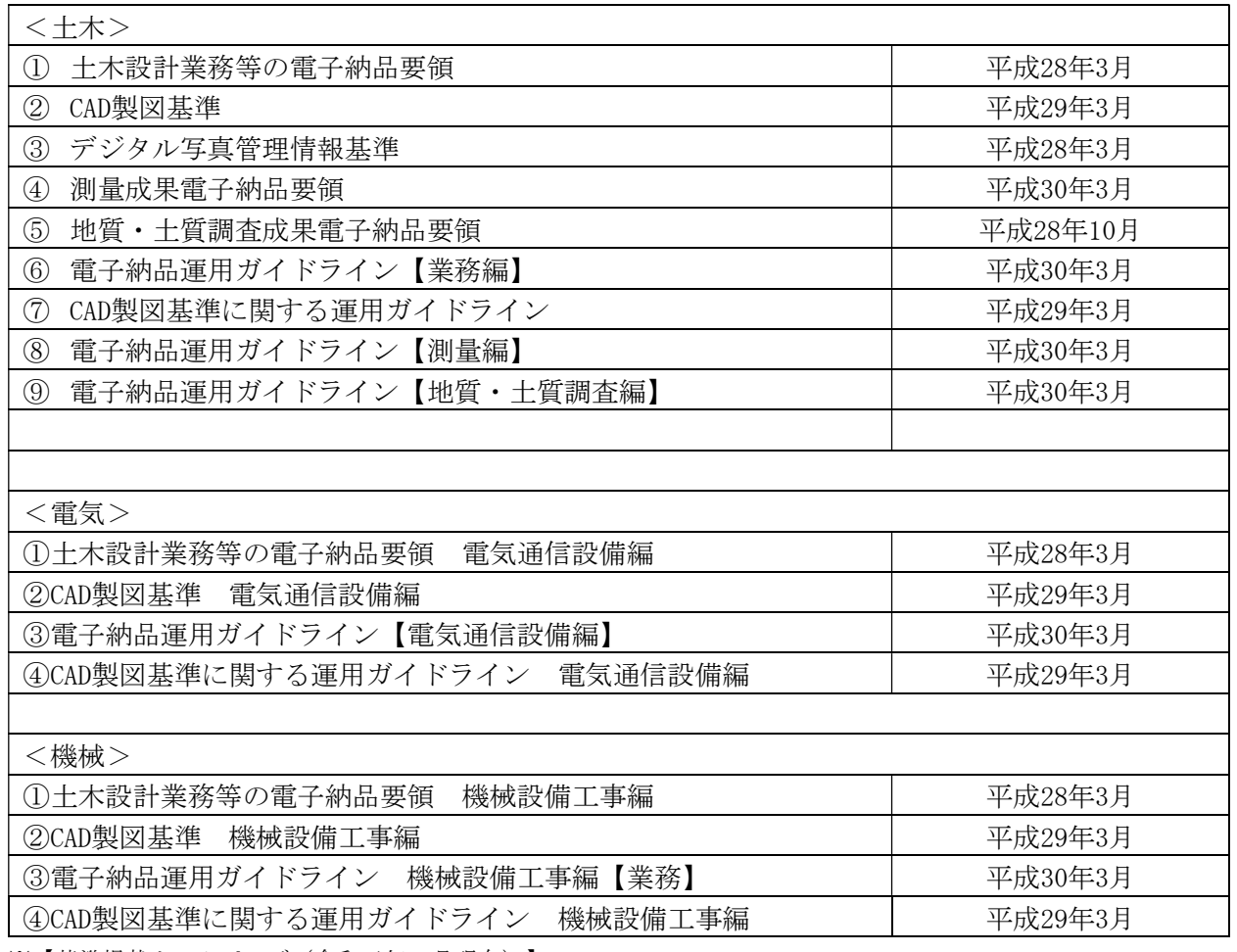

※【基準掲載ホームページ(令和元年11月現在)】

http://www.cals-ed.go.jp/cri\_point/(国土交通省)

※ 農業土木および水道事業については、上記の国土交通省の要領・基準に準拠し作成することとする。

# (2) 要領・基準類の相互関係

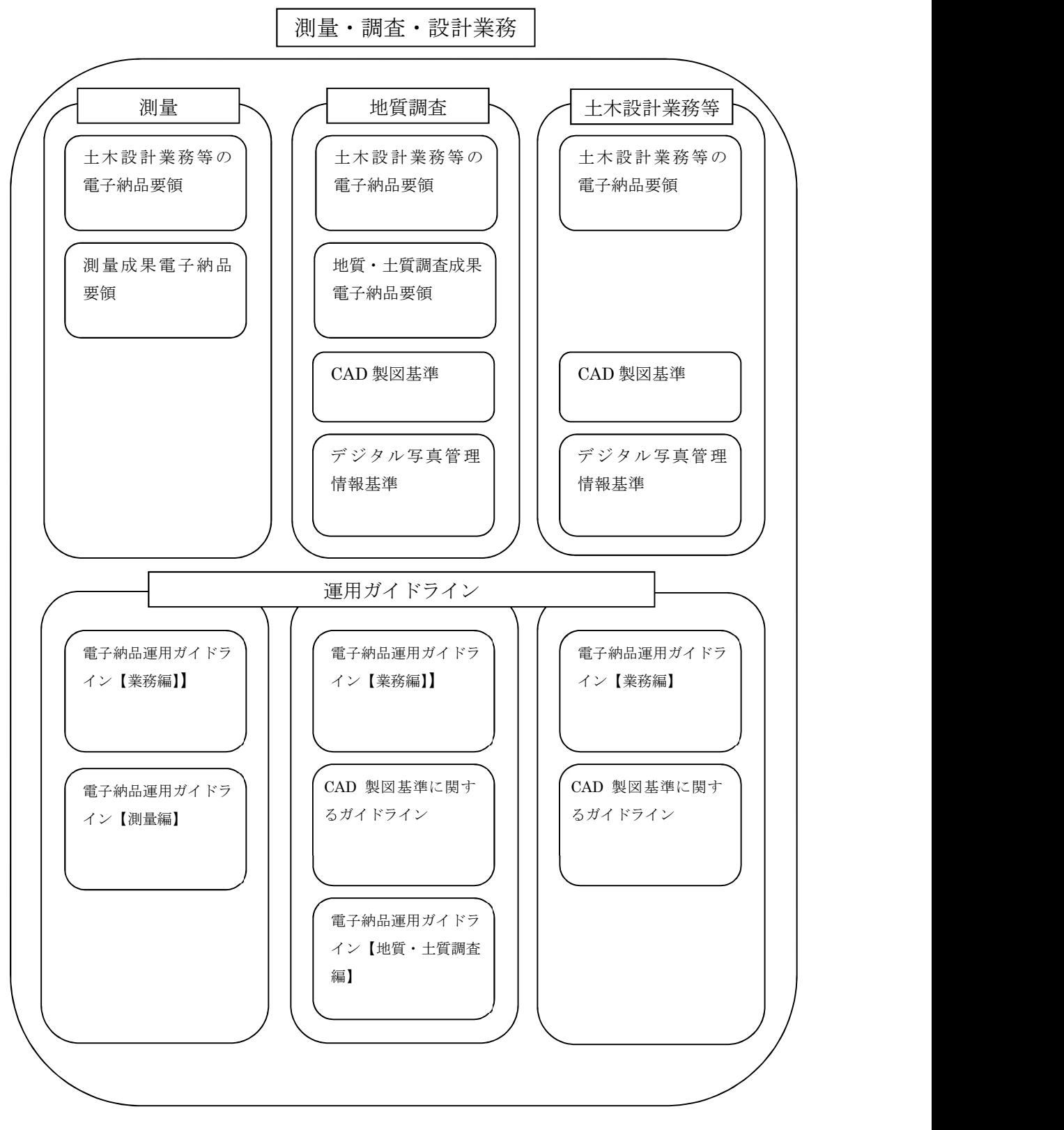

図 2-1 基準の相互関係

4

#### 2-5 電子納品実施フロー

電子納品の流れを図 2-2 に示す。

(1)作業の流れ

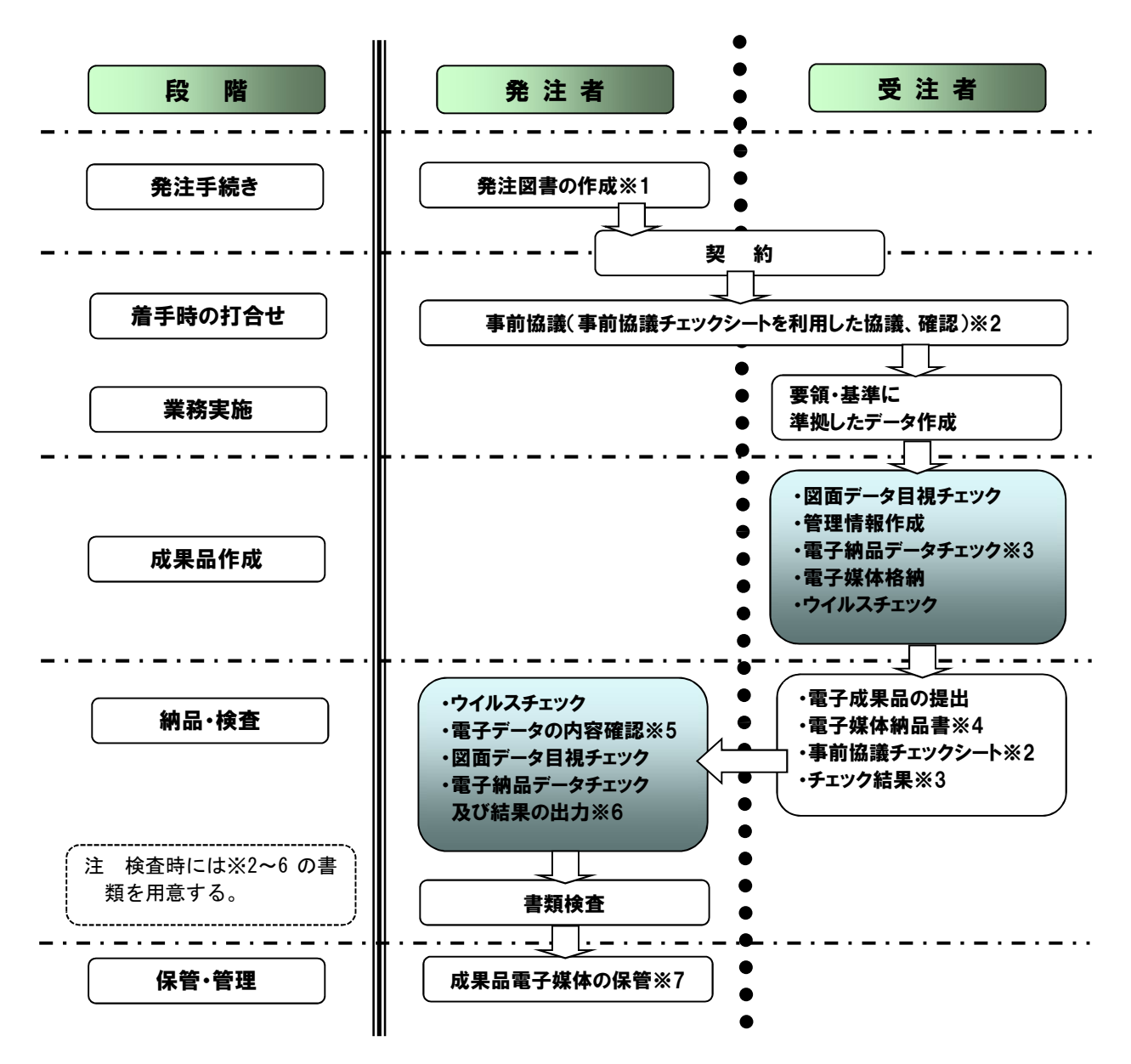

図 2-2 電子納品の流れ

- ※1:電子納品対象業務であることを特記仕様書に記載すること。
- ※2:事前協議実施時には参考資料‐2「事前協議チェックシート」を利用すること。
- ※3:国土交通省の電子納品チェックシステムを利用して行い、結果を出力する。結果の例は、参考資料‐4 「チェック結果(国土交通省)」を参照
- ※4:電子媒体納品書は 3-3-6 電子媒体納品書を参照
- ※5:電子データの内容確認時には、参考資料‐3「成果品内容確認チェックシート」を利用する。
- ※6:電子納品保管管理システムを利用してチェック及び結果の出力を行う。
- ※7:成果品の保管については、「前橋市電子納品・保管管理運用マニュアル」により行う。

# 2-6 電子納品の対象書類

電子納品の対象書類と格納場所を図 2-3 に示す。

# (1) 対象とする書類と格納場所

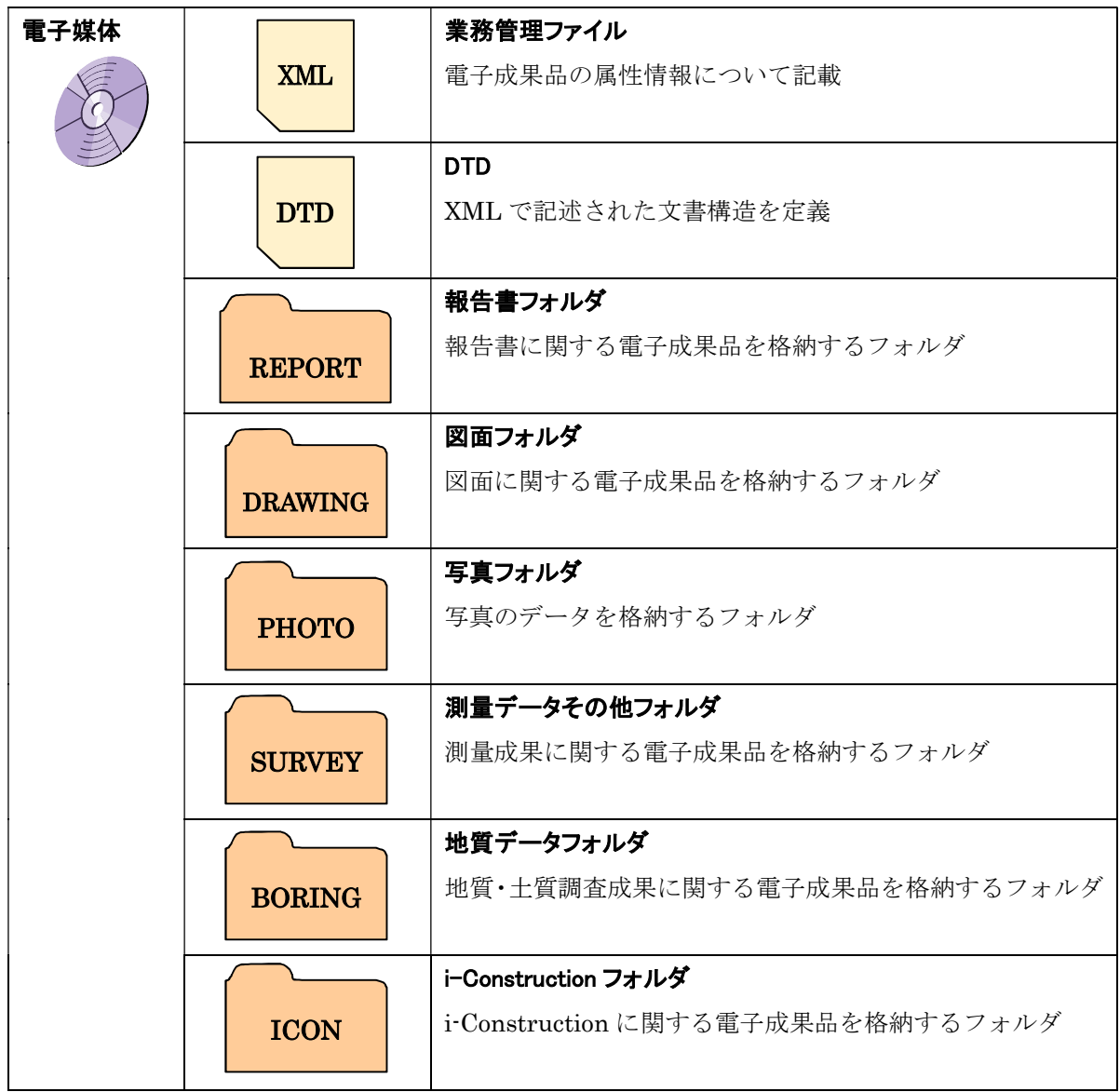

図 2-3 電子納品対象書類と書類の格納場所

※格納する電子データファイルがないフォルダは作成しなくてもよい。

# (2) 電子納品の適用範囲と適用基準

電子納品の適用範囲を表 2-2 に示す。

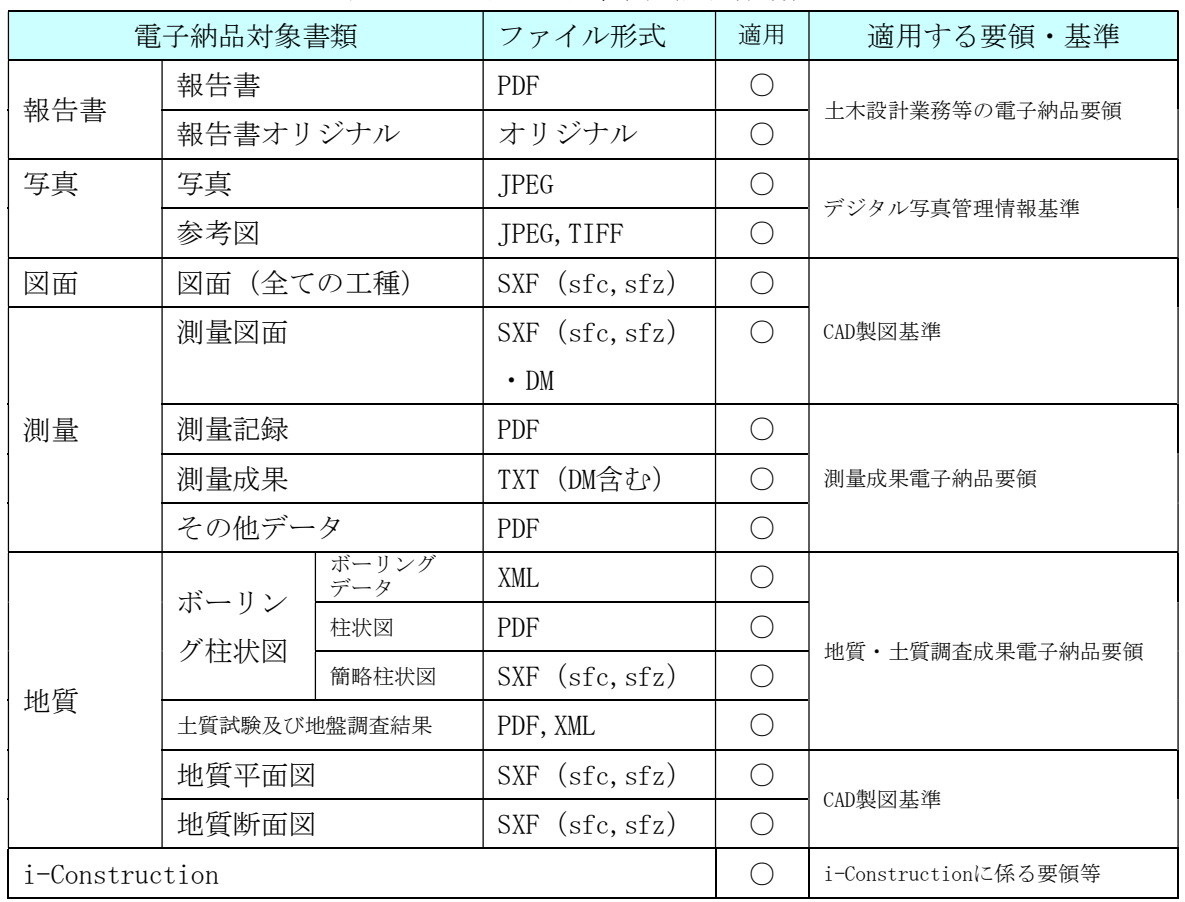

#### 表 2-2 電子納品適用範囲(委託業務)

# 第3章 電子納品についての留意点

#### 3-1 発注時の準備

発注者は、電子納品成果品作成に必要となる各種情報(契約番号、工事正式名称)を必ず 受注者に提供し、貸与できる電子データがある場合は、積極的に貸与すること。また、成果 品を規定する仕様書等に電子納品に関する記載がない場合は、特記仕様書に記載する。記載 例は以下のとおりとする。

【特記仕様書記載例】

#### ○○業務特記仕様書

(総則)

第1条

本特記仕様書は、標準仕様書を補足し、案件における明細や固有の技術的要求を定める図書であ る。このため、本特記仕様書に記載の事項については、これを優先させることとするが、記載なき 事項については、標準仕様書を遵守すること。

(電子納品対象業務)

第2条

本業務は、電子納品対象業務とする。

電子納品を行う成果品は、受発注者協議により決定することとする。

(電子納品成果品の作成)

第3条 成果品は、「前橋市電子納品ガイドライン 土木委託業務編」に基づいて作成することと する。

(電子納品成果品の提出)

第4条

成果品は、電子媒体(CD-RまたはDVD-R)で2部、印刷製本した成果品を1部提出する。 な お、電子納品対象外の書類は、紙媒体により2部とする。

(電子納品成果品の確認)

第5条

成果品の提出の際には、国土交通省の「電子納品チェックシステム」によるチェックを行い、エ ラーがないことを確認した後、ウイルス対策を実施したうえで提出すること。

#### 3-2 電子納品対象業務に関する協議

業務着手時には、業務実施期間中の混乱を防ぎ円滑に電子納品を実施するため、受発注者間 で事前協議を行う。

※事前協議については、参考資料-2「事前協議チェックシート」を使用して業務着手時に実施すること。 ※協議内容を事前協議チェックシートに記述し、報告書として電子納品すること。

(1) 電子成果品とする対象書類

受発注者は、次の項目に留意し電子成果品の対象を協議し決定する。

- ・ 効率化が図られると判断したものを対象とすること。
- ・ 将来の維持管理での利活用が想定されるものを対象とすること。
- (2) 電子納品事前協議について
	- ・ 事前協議チェックシートを用いて協議を行い、電子納品対象書類とファイル形式について 受発注者間で確認し意思の統一を図る。
	- ・ 電子納品書類の作成ソフトは、受発注者間で協議して取り決める。なお、受注者が提出する オリジナルファイルのソフトウェア及びバージョンについても受発注者間で協議する。
		- ・ 業務実施中の電子データの保管方法(電子データの紛失等に備えた定期的なバックアップ 方法等の確認)
- (3) 事前協議における留意事項

【共通】

- ・ 電子化が不必要と考えられる資料については、電子納品を求めないものとする。
- ・ 電子成果品の中で印鑑の必要な書類においては、印鑑のない状態で納品してよいものとす
- る。(押印した書類をスキャナで電子化する必要はなく、印鑑のないデータで納品してもよ
- い)ただし、紙成果品については従来どおりの納品とする。
- ・ カタログ等の情報で電子納品が必要とされた場合は、受注者はメーカー等から電子データ を入手すること。

【測量業務】

・ 電子化が困難な空中写真類や複製用ポジ原図(第二原図)等は、電子納品の対象外とする。 【地質・土質調査業務】

・ 地質平面図、地質断面図の成果は SXF(sfc、sfz)形式により納品する。また、CAD データ が困難な手書き図面等は、設計段階以降での利用頻度を考慮して、納品方法(紙、画像デー タ、CADデータ)について受発注者間で協議すること。

【CAD データ】

- ・ CAD図面については、レイヤの種類・線種・線色・文字サイズに関しCAD製図基準に準拠 するが、図面の作成上、困難な場合は協議によって決定する。
	- (例:構造物の暗渠はCAD製図基準に則して作図すると実線になるが、実線では図面の確 認がしづらいため破線とする。)

# 3-3 電子納品対象書類の作成について(受注者)

#### 3-3-1 作業の流れ

受注者が電子成果品を作成し、発注者へ提出するまでの流れを図3-1に示す。 受注者は、電子媒体に格納する前に作業フォルダをハードディスク上に作成し、必要なフォル ダの作成や基準チェック等の作業を行う。

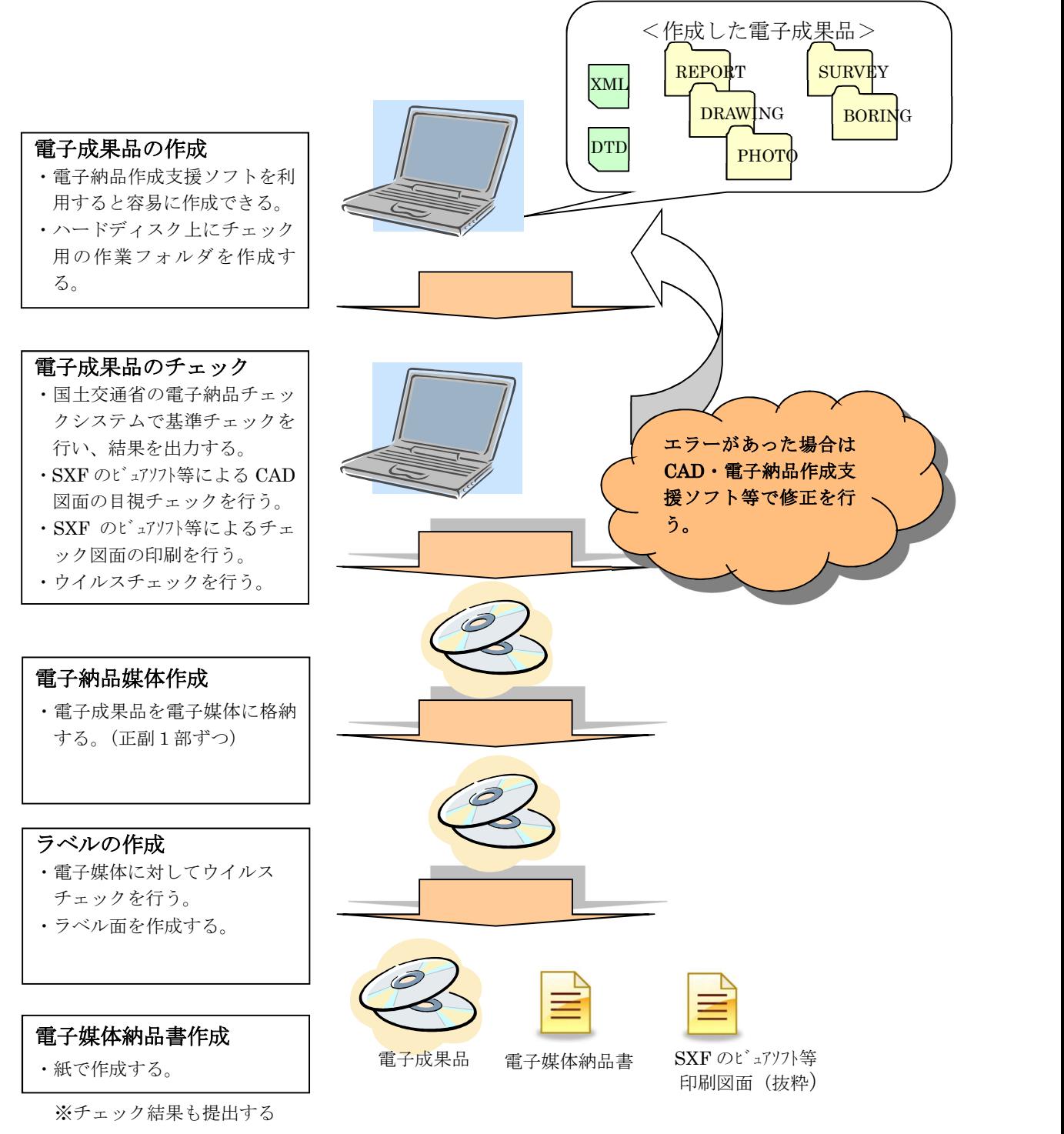

図 3-1 電子成果品作成の流れ

# 3-3-2 電子成果品の作成

# (1) 電子成果品のフォルダ構成

電子納品のフォルダとファイル構成を図 3-2 に示す。

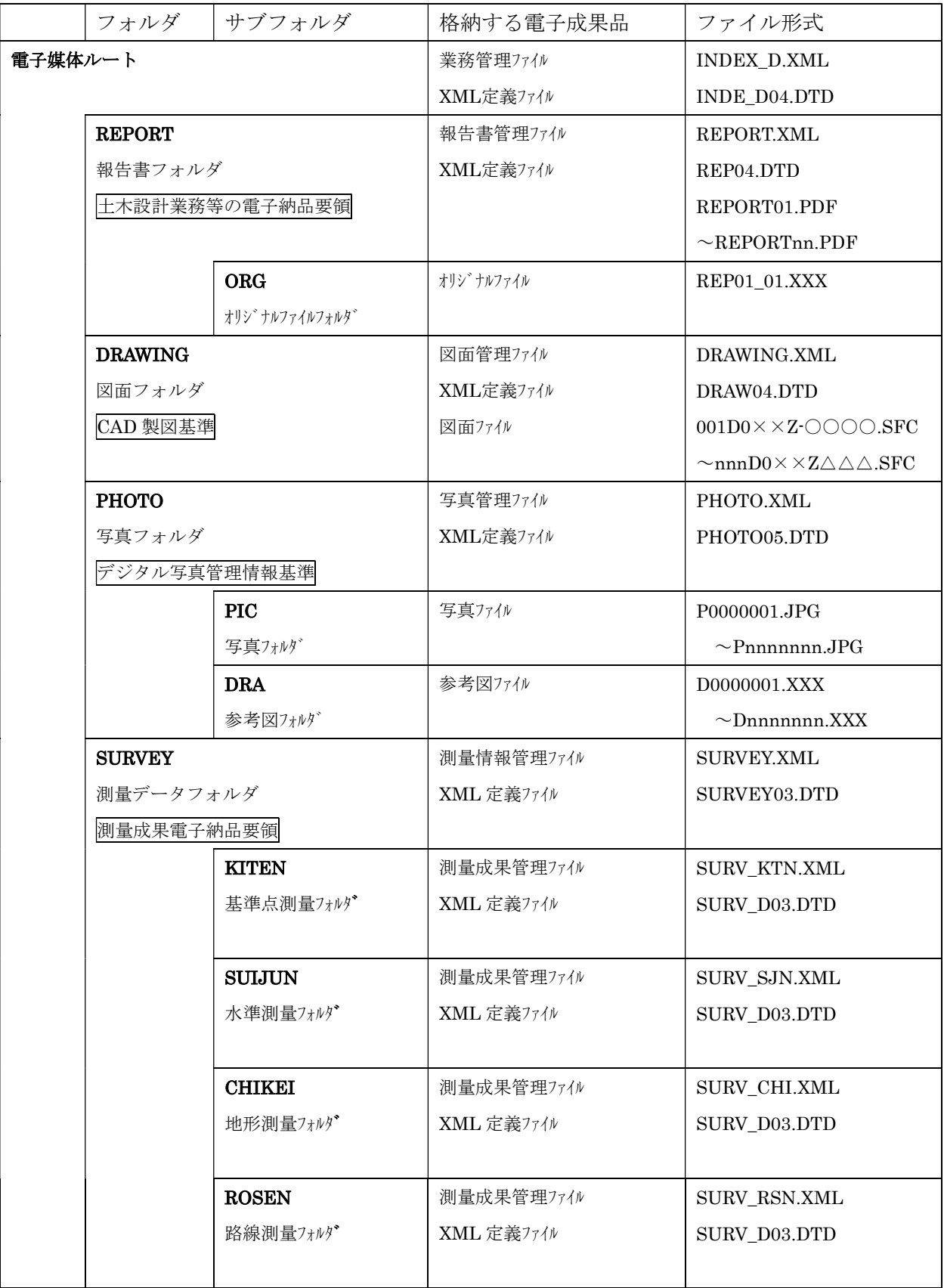

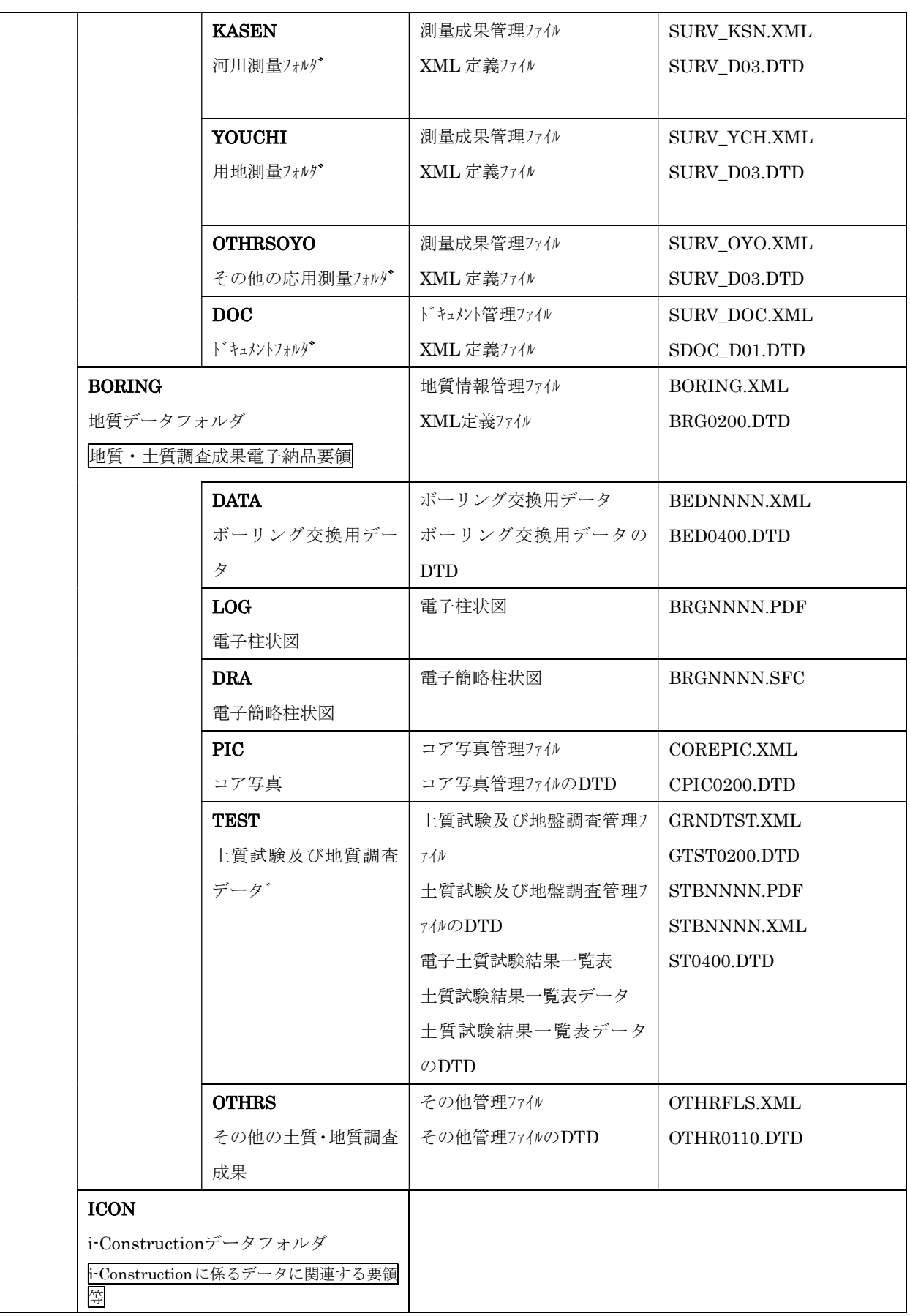

図 3-2 フォルダとファイル構成

# 電子納品対象書類の項目とデータ形式

各業務における電子納品対象書類のファイル形式は表3-1のとおりとする。 ※電子納品対象書類については、協議で決定することとする。

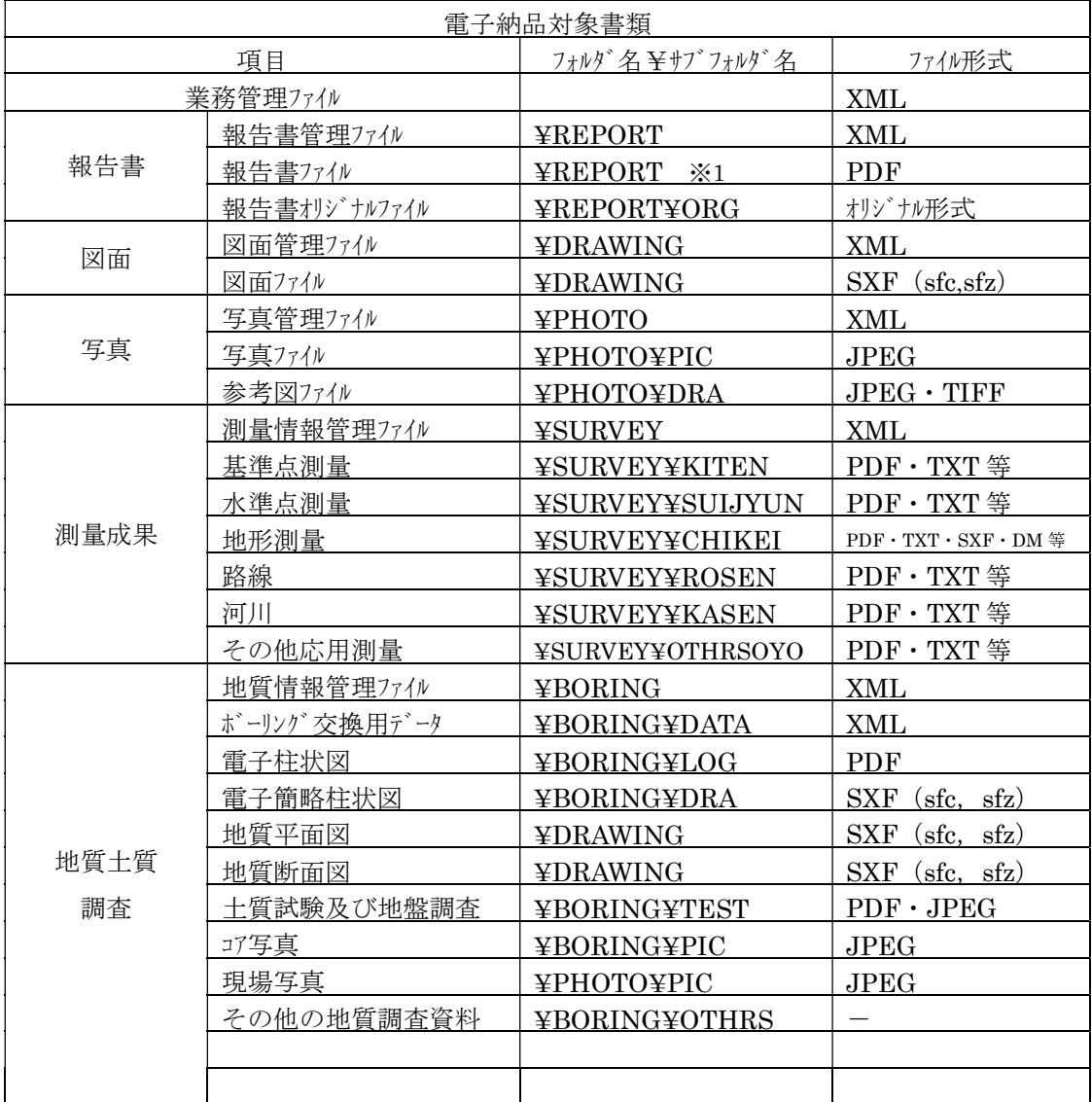

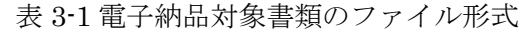

※業務打合せ簿及び事前協議チェックシートは、報告書フォルダに格納する。

※「ICON」フォルダには、i-Constructionに係る電子データファイルを関連する要領等に従い格納す る。

#### (2) 業務管理ファイルの作成

業務管理ファイル(INDEX D.XML)に記入する管理項目のうち、「設計書コード」欄につい ては、契約番号(10桁)を記入する。業務着手時に発注者より受注者へ指示を行うこと。

受注者は、国土交通省電子納品要領・基準に準拠し業務管理ファイル(XML 文書/ INDEX D.XML)を作成すること。業務管理ファイルは、成果品の電子データファイルを検索、 参照、再利用するなど活用していくための業務の属性項目であり「業務管理項目」の電子データ ファイルである。

#### ● 設計書コードについて

設計書コードについては、契約番号(10桁)を事前協議チェックシートに記入のうえ、受 注者に指示し、業務管理ファイルに反映させるものとする。

#### ● テクリスと共通する項目の記入について

業務管理ファイルのテクリスに関する項目の記入については、国土交通省「電子納品に関 する要領・基準」Web サイトの「平成 28 年 3 月版に適用するコード表」を参照すること。 【平成 28 年 3 月版に適用するコード表】

http://www.cals-ed.go.jp/H2803\_code/

なお、テクリス入力システムのバージョンは、国土交通省「電子納品に関する要領・基準」 Web サイトを参照すること。

例えば、平成 28 年 3 月版の要領基準の場合は、「5.0」と記入する。

#### ● 境界座標の記入について

「境界座標」の測地系は、世界測地系(JGD2011)に準拠する。 境界座標を入手する方法としては、国土地理院 Web サイトのサービスを利用する方法があ る。

<測量成果電子納品「業務管理項目」境界座標入力支援サービス>

(http://psgsv.gsi.go.jp/koukyou/rect/index.html)

#### (3) 書類作成におけるソフトウェアについて

受発注者双方で電子化された書類を確認するためには、電子データの交換フォーマットが重 要となる。受発注者間で相互に電子化された書類が閲覧できるよう、書類を作成するソフトウ ェアの種類、バージョンについて、事前に協議し取り決めておくものとする。

業務に関する報告書類の作成に関しては、多様なソフトが使用される場合があり、受発注者 双方が書類の内容を無理なく確認できる必要がある。

そのため、業務着手時において、書類作成に使用する一般的なソフトウェアの種類・バージョ ンについて協議を行い、協議した結果を事前協議チェックシートに記入の上、納品するものとす る。また、電子データの圧縮形式についても事前に取り決めておくことが望ましい。

【協議例】 報告書等を作成する場合は、以下のソフトウェアを使用する。

#### ● ワープロソフト

Ms-Word2016 で確認できるファイル形式で作成すること。

#### ● 表計算ソフト

Ms-EXCEL2016 で確認できるファイル形式で作成すること。

#### ● 受注者側での使用ソフトについて

上記に示した、ワープロソフト、表計算ソフトは発注者側で使用するソフトウェアを例示し たもので、受注者側の使用ソフトウェアを限定するものではない。

ただし、各ソフトウェアのバージョン等について事前協議で確認し、文字化け、文字抜け、 図表等の乱れ、読込み不可等が発生しないように注意することが必要である。

#### (4) 書類の取り扱い

業務の内容に応じ、成果品に関する電子化の方法や電子化の対象範囲について、事前に協議 し取り決めておくものとする。

業務の実施内容に応じて、業務着手時に成果品をどのような形で提出するかを受発注者間で 協議しておく必要がある。国土交通省が定めた要領・基準では、基本的に全ての資料を電子化す ることが必要であるが、現時点では、電子化が非効率的(不必要)な資料として、紙媒体を前提 とした資料や特別なソフトが必要となるデータファイル等として以下のものを挙げている。

#### (ア) パース図 (カ)見本

- (イ) CG 動画 (キ)押印が必要な書類
- (ウ) 解析結果
- (エ) 紙でしか入手できない書類
- (オ) カタログ

# (5) 写真ファイルの取り扱い

- ・ 写真は、デジタル写真管理情報基準に準拠して作成する。
- ・ 記録形式は JPEG 形式とする。
- ・ デジタル写真の撮影にあたっては、有効画素数100万画素を標準とし、黒板の文字等の内 容が判読できる精度を確保する。
- ・ サイズは1,200×900程度~2,000×1,500程度とする。

### ● その他留意事項

- ・ 写真データを報告書に貼り付けて報告書の一部として納品する場合は、デジタル写真 管理情報基準による電子納品の対象外とする。
- ・ 写真の信憑性を考慮し、写真の編集は認めない。
- ・ 写真管理ファイルの「代表写真」の項目には、当該業務の概要が把握できる、または 重要な写真である場合に「1」を記入する。代表写真でない場合は「0」を記入す る。
- 代表写真の選定については、業務全体の流れがわかる写真として、着手前・完成写真 のうち、代表的な写真を数枚選択する。
- ・ 写真管理ファイルの「撮影箇所」の項目については、測点位置、撮影対象までの距 離、撮影内容等を簡潔に記入する。検査における写真ファイルの検索をスムーズに行 うため、できる限り入力する。
- ・ 地質・土質調査成果データのコア写真データの画素数は200万画素程度とする。

#### (6) PDF ファイルの取り扱い

- ・ PDF ファイルはオリジナルファイルから直接変換することを原則とし、紙によるスキャナ 画像からの変換は行わないこととする。
- ・ 用紙サイズは、A4 縦を基本とする。
- ・ 印刷を前提とした解像度、圧縮の設定を行う。
- ・ 不要なフォントの埋め込みは行わない。また特殊なフォントは用いない。
- ・ セキュリティーに関するパスワード設定を行わない。
- ・ 1 ファイル 10MB 程度を目途とする。
- ・ しおり等の設定は要領・基準を参照すること。
	- ※ オリジナルファイルとは、ワープロ、表計算等の各種ソフトウェアで作成された電子データのことで、報 告書等の PDF ファイル作成の元の形式で作成された電子データを指す。

#### (7) CAD データについて

- ・ 図面は国土交通省 CAD 製図基準に準拠し作成すること。
- ・ 図面のファイル形式は SXF(sfc、sfz)形式とする。

#### ● 図面ファイルのデータ形式

- SXF (sfc) ファイルのバージョンはSXFVer2.0 レベル2以上とする。
- SXF (sfc) ファイルの作成にあたっては、(一社) OCF (オープンCADフォーマット 評議会)検定に合格しているCADソフトの使用を推奨する。 (市販CADのOCF検定対応状況については、以下のホームページで参照できる。) 一般社団法人OCF:http://www.ocf.or.jp
- · SXF (sfc) 形式のデータを圧縮したSXF (sfz) 形式も使用可とする。

#### ● CAD 図面の工種について

・農業土木及び上水道の図面について

農業土木、上水道の図面については、国土交通省 CAD 製図基準に準拠し作成するものと する。なお、対応の工種は表 3-2 のとおりとする。

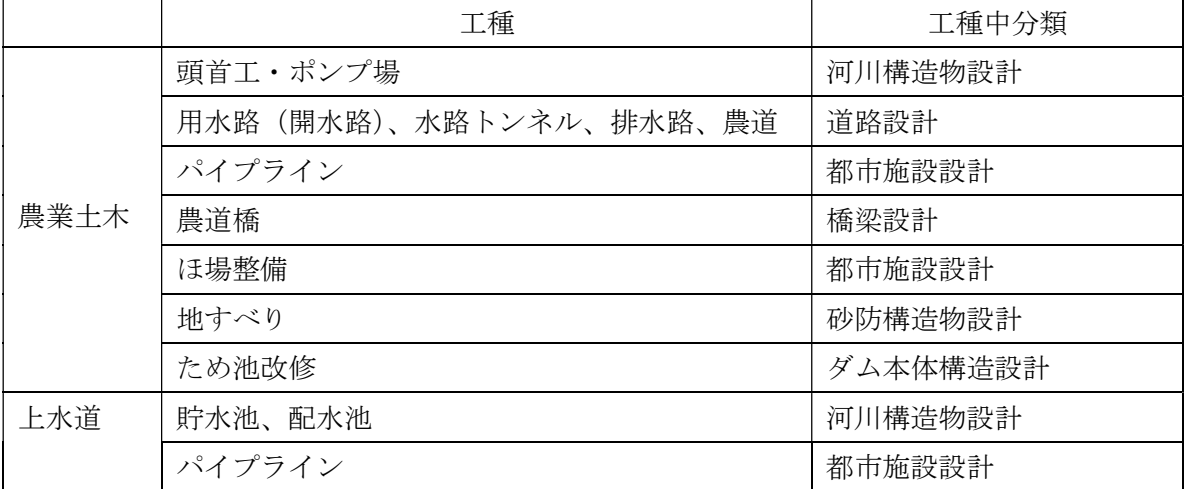

表 3-2 対応工種

※図面管理ファイルの管理項目には、34 工種の工種を 01~34 の数値で記入する。

- ※工種番号は、上記の表で定められた工種中分類の中に設定された対応工種から選択することとする。
	- (例:工種中分類>「河川構造物設計」 工種番号>「15護岸、16樋門・樋管・堰・水門・排水機場、 17床止め」の中から選択する。)
- ※CAD 図面のファイル名については、本ガイドライン「参考資料-1 CAD 図面のファイル名」を参照する こと。
- ・ 追加工種について

 追加工種がある時は、「3 追加対象工種(数値)」に 100~999 の数値で、「4 追加対象工種 (概要)」に概要をセットで記入する。複数ある場合は複数回繰り返し記入する。

### ● レイヤの取り扱いについて(任意レイヤの追加)

作図する工種に該当するレイヤ名が CAD 製図基準の一覧表にない場合、任意のレイヤ名 を追加してもよい。ただし、レイヤ名を追加する際には、下記に注意する。

- ・ 基本的な命名規則に基づいて命名する。
- ・ 監督員と業務打合せ簿にて確認を行う。
- ・ 図面管理項目の「新規レイヤ名(略語)」、「新規レイヤ(概要)」に必ず記入する。

# ● CAD 製図基準の準拠について

図面を作図する場合、基本的には CAD 製図基準に示されている 1 レイヤ1線種1線色に 準拠することとなっているが、線種・線色を CAD 製図基準に準拠することで確認しづらい 図面となる場合については、1レイヤ複数線種・複数線色の使用を受発注者間で協議するこ と。

# ● 図面の線色について

原則として黒は使用しないこと。 なお、黒を使用した場合は、使用した箇所を明示すること。

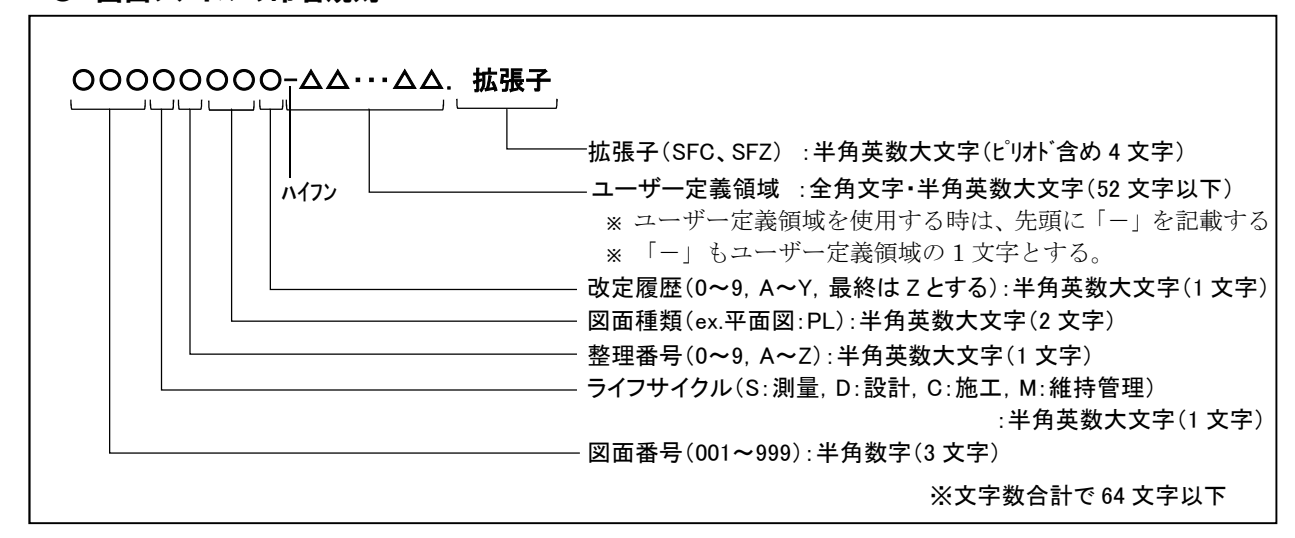

# ● 図面ファイルの命名規則

図 3-3 命名規則

#### 3-3-3 電子成果品のチェック

受注者は、作成した電子成果品について、電子納品チェックシステムを利用してチェックを行う。

#### (1) 電子納品チェックシステムによる基準チェック

受注者は、電子成果品のフォルダ構成・名称、ファイル名称等が要領・基準に準拠して作 成されていることを確認する。確認には、国土交通省の電子納品チェックシステムを用い、 チェック結果を紙で提出する。なお、電子納品チェックシステムは、国土交通省のホームペ ージから無償で入手することができる。(http://www.cals-ed.go.jp/ed\_what/)

ただし、電子納品チェックシステムの図面ファイルのレイヤ名に関するチェックは P21 および P2Z 形式のみなので、SFC および SFZ 形式はチェックされず結果が【注意】と出力 されるが、本市ではエラーとして取り扱わない。

※チェック結果は参考資料-3 チェック結果(国土交通省チェックシステム)を参照

#### (2) 電子成果品のウイルスチェック

ハードディスク上にある電子納品成果品を整理した段階でウイルスチェックを行うとと もに電子媒体への格納後にもウイルスチェックを行う。

ウイルスチェックソフトは特に指定しないが、最新のウイルスも検出できるように常に最 新のデータに更新(アップデート)したものを利用する。

ウイルスチェックに使用したソフト名、ウイルス定義年月日またはパターンファイル名、チ ェック年月日(西暦表示)を電子媒体ラベルに記載する。

#### (3) SXF のビュアソフト等による CAD データのチェック

CAD データの内容については、CAD ソフトウェアを指定せず SXF (SFC) 形式でやり 取りするため、SXF ビューア等により図面として正しく表示・印刷ができることを確認す る。

● CAD データのオリジナルファイルを SXF (sfc、sfz) ファイル形式に変換することによる データの欠落や表現の違いが生じることのないよう、SXF ビューア等による目視確認を行 う。

【目視確認事項】

- ・ ファイル形式が SXF(sfc、sfz)であること
- SXF Ver2.0 レベル 2 以上であること
- ・ レイヤと作図されている内容の確認
- 作図されている内容(欠落・文字化け等がないか)
- 紙図面との整合
- ・ 図面の大きさ
- ・ 表題欄

● SXF のビュアソフト等によるチェック図面の印刷

縮尺および図面サイズ違いなど、図面の再利用の妨げとなる不具合が頻繁に起こる可能 性があり確実に再利用可能であることを確認するために、図面種類毎に 1,2 枚程度、SXF の ビュアソフト等から白黒で印刷すること。

(印刷時において下図のような設定を行う)

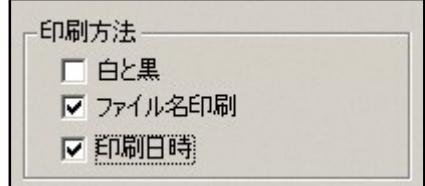

図 3-4 SXF のビュアソフト等印刷設定画面例

※SXF ビューア等は、SXF 表示機能及び確認機能要件書(案)(平成 30 年 3 月)に従って開発 され、OCF 検定に合格した SXF 形式の図面データが閲覧可能な閲覧ソフト及び CAD ソフ トである。OCF の Web サイトにある OCF 検定認証ソフト一覧(以下の URL)で SXF ビュ ーア等が紹介されており、無償でダウンロードして入手できるものもある。

http://www.ocf.or.jp/kentei/soft\_ichiran.shtml

SXF ブラウザが 2014 年 4 月 9 日をもって提供を終了したことから、SXF データの表示 や印刷等は、SXF ビューア等を利用する。

#### (4)その他チェック項目

作成した成果品が、国土交通省電子納品要領・基準に準拠しているかをチェックする。特 にチェックすべき点としては以下の点である。

#### ● 外観チェック

納品する電子媒体の外観チェックを行う。

- 電子媒体の表面に傷などの損傷がないか。
- ・ 電子媒体のラベルは規定どおり作成されているか。
- ・ ウイルスチェックがされているか。
- 読み出しのチェック
	- ・ 作成した電子媒体の読み出しができるか確認する。
- ファイルの有効性
	- ・ 電子媒体に格納されているファイルが開けるかをチェックする。
- ページの欠落
	- ・ 電子媒体に格納されているファイルを開けて、別途作成した紙媒体の成果品と比較して ページの欠落がないかチェックする。

これらのチェックを行い、要領に準拠していない、ファイルが開けないなど、データに 不備がある場合は、速やかに修正して、再度作成する。

(特に、表や図などが消えていないか、ズレがないかなど、電子データの内容としての不 都合が発生していないことをチェックする。)

#### 3-3-4 電子納品媒体作成

#### (1) 提出部数について

電子納品の対象とした書類の電子データを格納した電子媒体2部(正・副)、と紙の成果 品1部を納品する。(電子納品対象外の書類は、紙で2部とする。)

#### (2) 電子媒体について

電子媒体は、改ざん防止のため一度しかデータの書き込みができないCD-RまたはDVD-R とする。

- ・ 基本的に 1 枚の電子媒体に格納することとし、前述の要領・基準(案)等に準拠した 表示事項を明記する。
- ・ 表示事項は電子媒体に直接印字する。
- ・ 電子媒体は、品質の信頼性のある製品を使用すること。また、白色ラベルを使用する こと。(白色シールが貼り付けられた電子媒体は不可とする。)
- ・ CD-R の論理フォーマットは Joliet を標準とする。
- DVD-R の論理フォーマットは UDF (UDF Bridge)を標準とする。
- ・ 媒体の容量に関する規定は特に無いが、通常流通していない媒体(CD-R :650MB、 700MB 以外、DVD-R :片面 1 層(4.7GB)以外の媒体)を使用する場合は、使用 の是非を発注者と受注者の協議により決定する。

データが容量的に 1 枚の媒体に収まらず、複数枚の媒体に格納する場合は以下の規則に従 う。

- ・ 各媒体に何枚目/総枚数を明記する。
- ・ 何枚目の電子媒体であっても、同一の業務管理ファイルを各電子媒体のルート直下に 添付する。

ただし、各業務管理ファイル中のメディア番号は、各媒体に明記してある「○枚目/ 総枚数」の番号と整合を取る。

### 3-3-5 ラベル作成について

#### (1)電子媒体のラベルについて

電子媒体に用いるラベルについては、以下の各項目に従うものとする。

- 電子媒体のラベルには、以下の情報を明記する。
	- ① 設計書コード(契約番号 10 桁)
	- ② 業務名称
	- ③ 作成年月
	- ④ 発注者名
	- ⑤ 受注者名
	- ⑥ 何枚目/総枚数
	- ⑦ ウイルスチェックに関する情報
	- (ウイルスチェックソフト名、ウイルス定義年月日またはパターンファイル名、ウイルスチ
	- ェックソフトによるチェックを行った年月日)
	- ⑧ フォーマット形式:Joliet または UDF(UDF Bridge)
	- ⑨ 署名欄:手書き(油性フェルトペン等)

※印鑑は使用しない

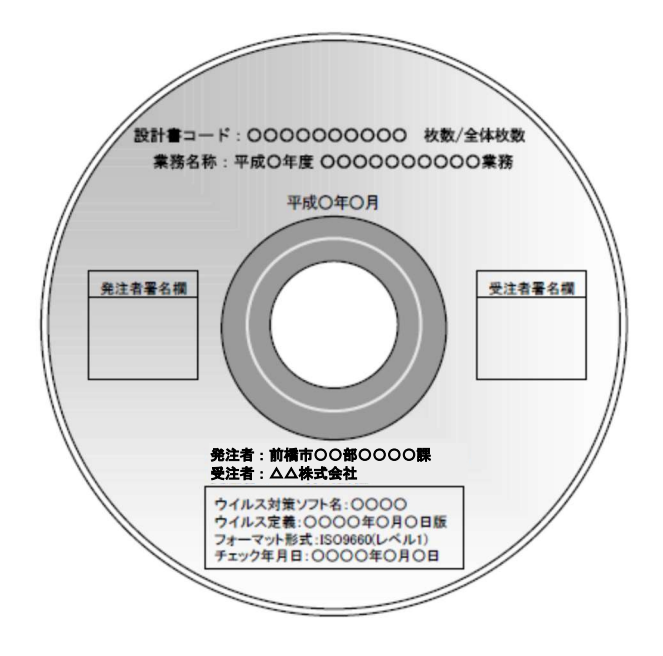

図 3-5 CD‐R ラベルの表記

#### (2) 電子媒体のケースについて

電子媒体の収納は、プラスチックケースを標準とする。プラスチックケースの背表紙に は、「工事名称」、「作成年月」を横書きで明記する。工事名が長く書ききれない場合は 先頭から書けるところまで記入する。

なお、受発注者の協議によりスリムタイプ等も可とするが、電子媒体単体での保管管理 が適切にできるように留意すること。

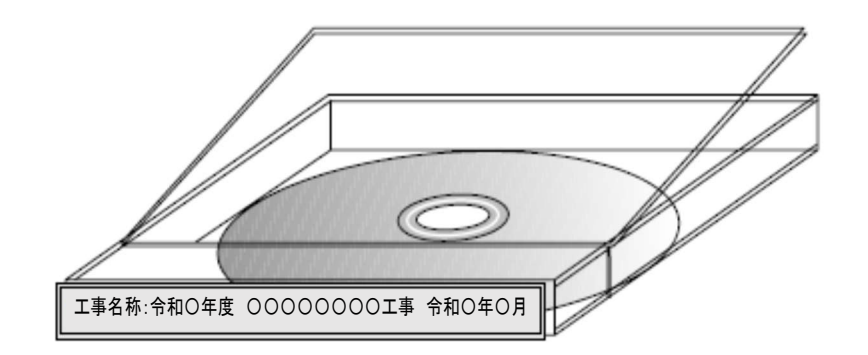

図 3-6 CD-R ケースへの表記例

### 3-3-6 電子媒体納品書について

受注者は、電子媒体納品書を電子成果品と共に提出する。電子媒体納品書の例を以下に示す。

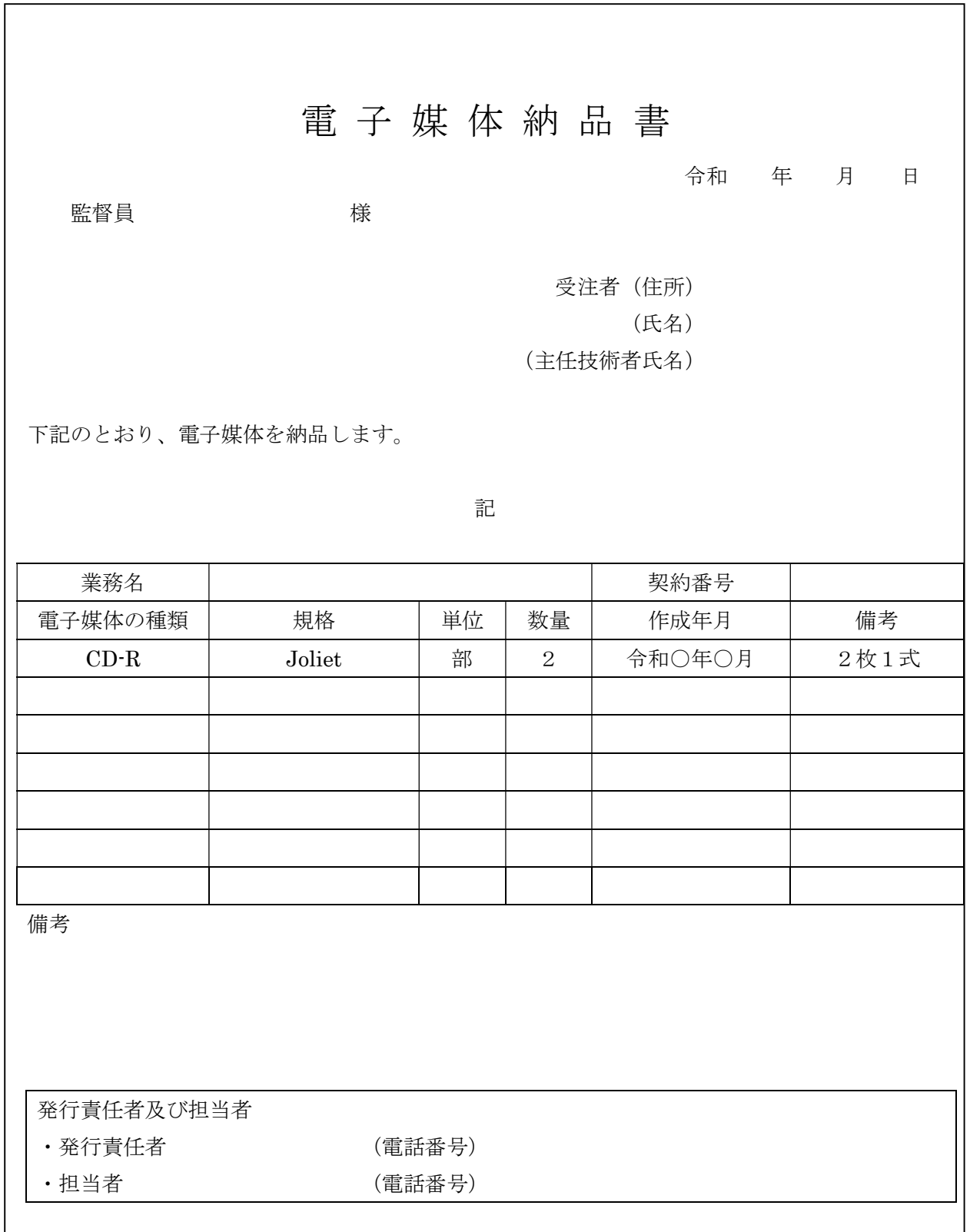

# 3-4 電子メールによる情報交換

業務実施中の打ち合わせについては、積極的に電子メール等を活用し、円滑な業務実施を心 がける。

【情報交換についての留意事項】

#### (1) 電子メールの利用

電子メールで確認した内容に関しても、必要に応じて打合せ協議簿を作成し、業務完了 時に提出するものとする。その際、メールでのすべての内容を対象とせずに、最終的に決 定された内容とその経緯などをまとめたものとする。

### (2) 受信確認の取り決め

電子メールでの文書データのやりとりにおいては次のとおりとする。

- ・ メールを受信した場合は、そのメールに対して返信メールを送り、メールを受信したこ とを連絡する。
- ・ メールで行った協議、指示、確認事項については打合せ簿を作成するものとする。
- ・ 電子メール送受信における添付ファイルの容量は、2MB以下とする。

#### 3-5 電子納品成果品の受け入れと確認(発注者)

監督員は、提出された成果品を図 3-7 電子成果品のチェックフローに基づき確認する。

#### (1)調査設計における電子成果品のチェックフロー

※参考資料-2「事前協議チェックシート」及び参考資料-3「成果品内容確認チェックシート」を利用すること

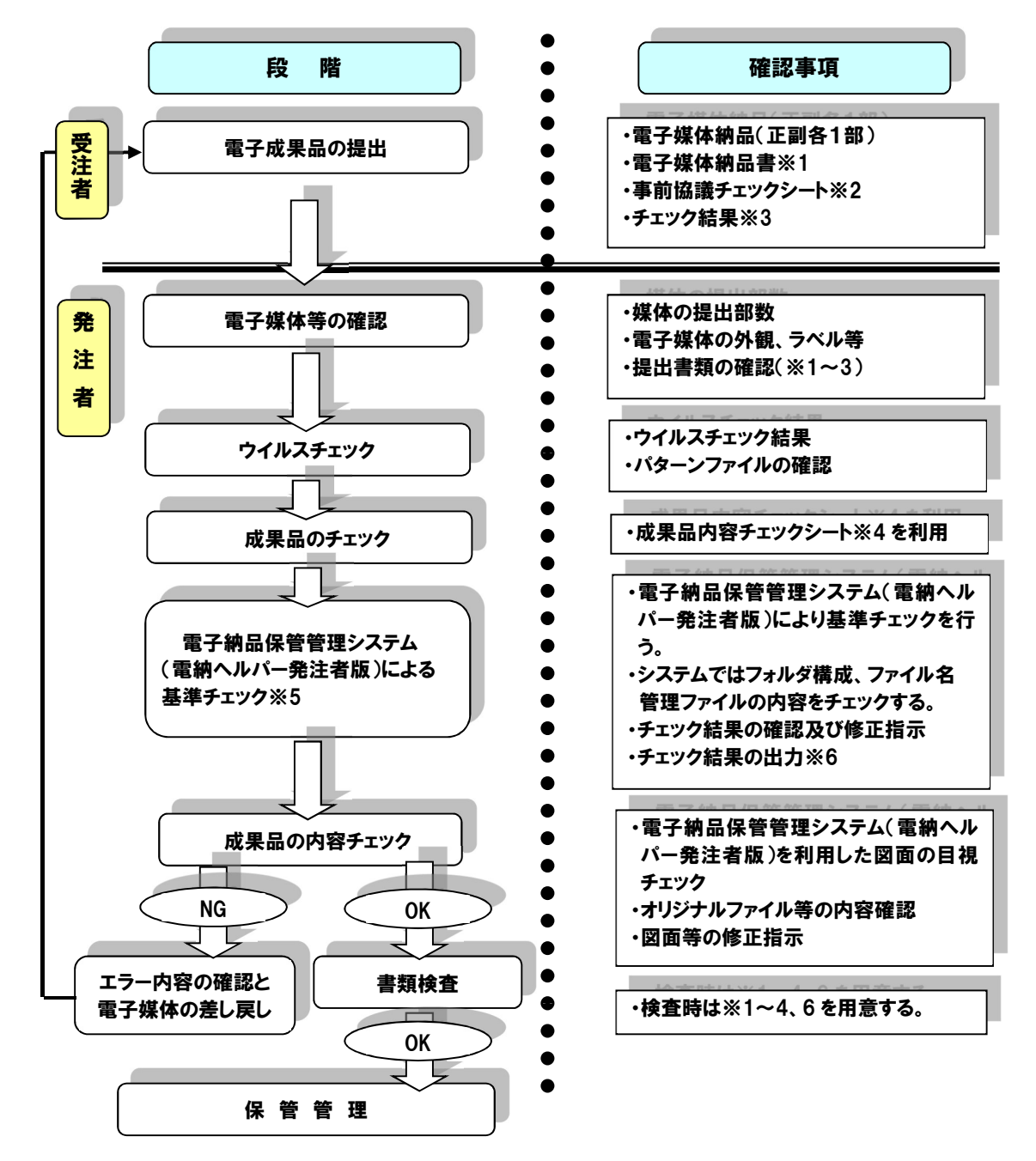

図 3-7 電子成果品のチェックフロー

※5:電子納品保管管理システムとは、電子成果物を適切に保管管理し再利用するために、前橋市が導入して いるシステム。(正しい電子成果品かどうかを判断できるようチェックする機能を有している) ※6:チェック結果は参考資料-5 チェック結果(電納ヘルパー発注者版)を参照

# 3-6 成果品の検査

紙媒体の成果品が1部納品されることから従来どおりに検査することとする。

#### 3-7 保管管理

本市では、電子納品保管管理システムを導入しており、利活用できる電子成果品については、 保管管理システムに登録保存することとする。

なお、電子媒体(正・副)の保管管理及び保管管理システム登録については、「前橋市電子 納品・保管管理運用マニュアル」により行うこととする。

#### 3-8 問い合わせ先

本市の電子納品に関する問い合わせ先は、以下のとおりである。

前橋市総務部契約監理課 〒371-8601 前橋市大手町二丁目 12 番 1 号 TEL 027-898-5942 FAX 027-243-3522

#### 関連情報のリンク先

・ (財)日本建設情報総合センター URL:http://www.jacic.or.jp

・ (一社)OCF URL:http://www.ocf.or.jp/

# 3-9 参考

●各管理項目に使用する XML 文書スタイルシートについて

国土交通省等の要領等ではスタイルシートの作成は任意とされており、本市もこれに 準拠し任意とする。

なお、電子納品作成支援ソフトには、スタイルシート作成機能を備えたものもある。

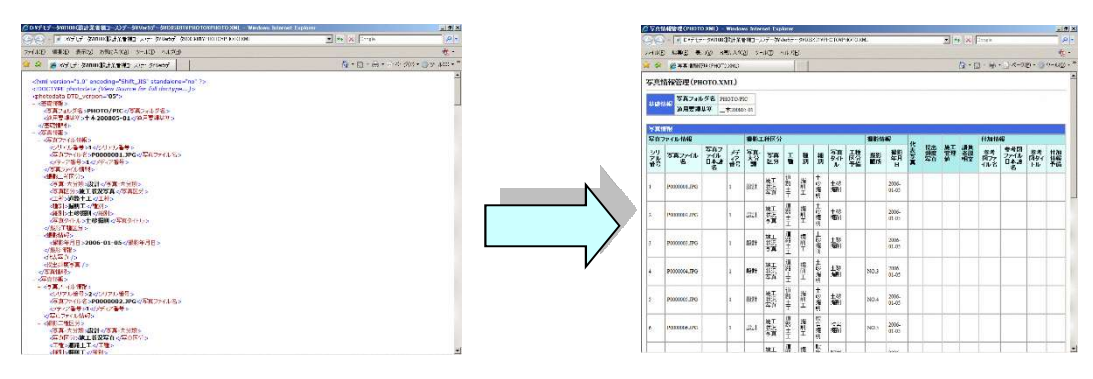

図 3-8 スタイルシート

# 参考資料-1 CAD 図面のファイル名

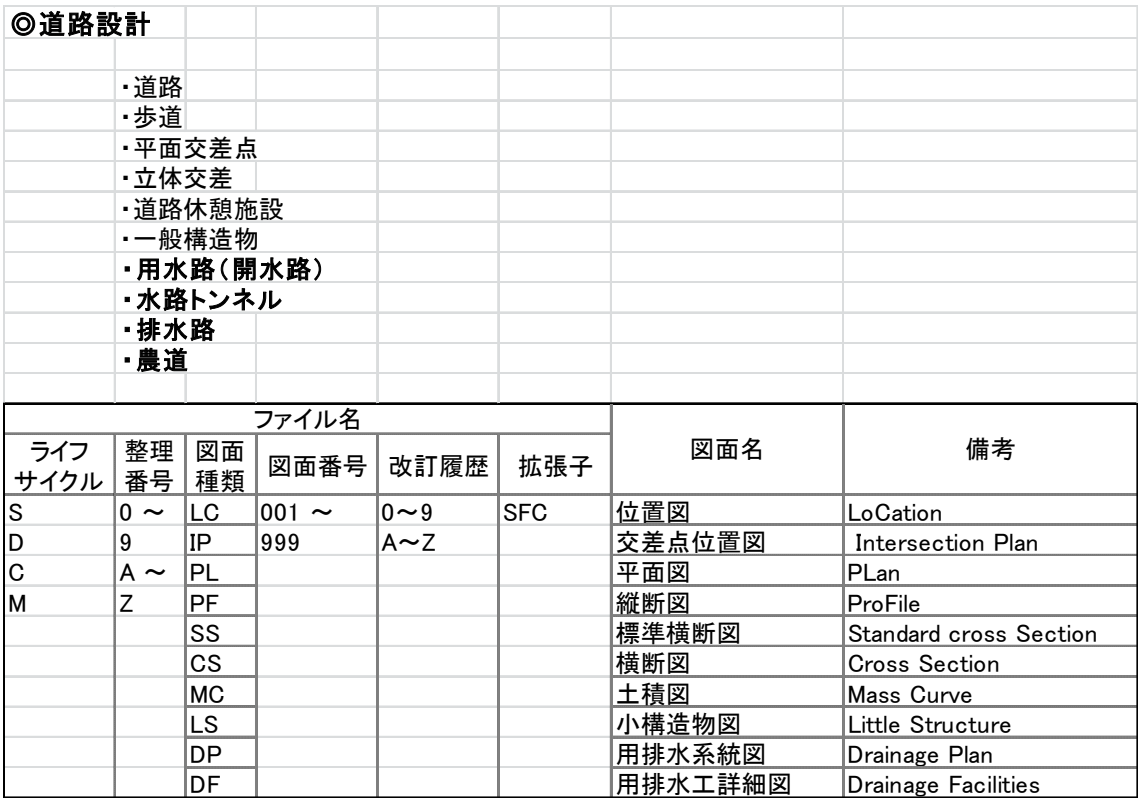

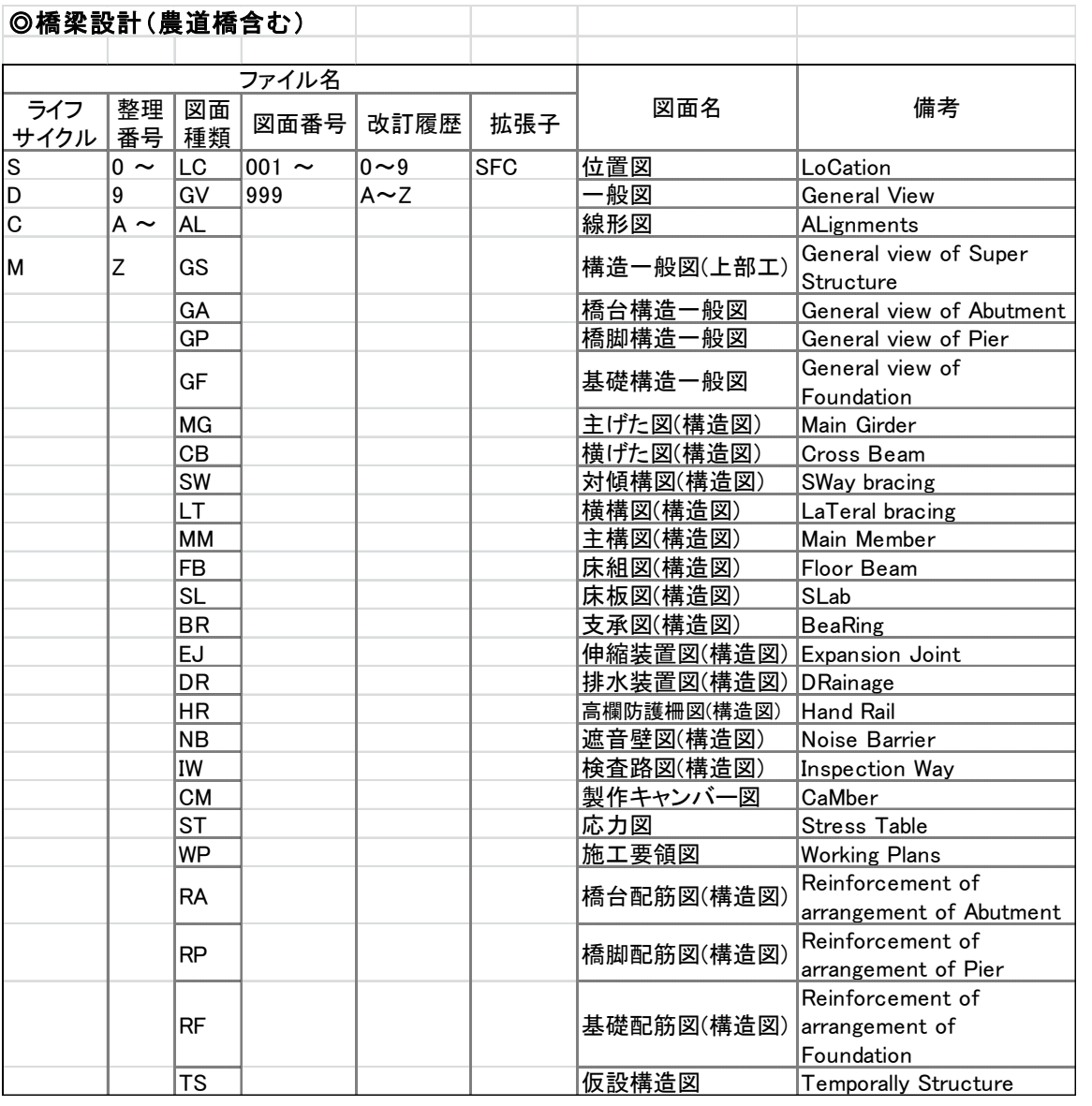

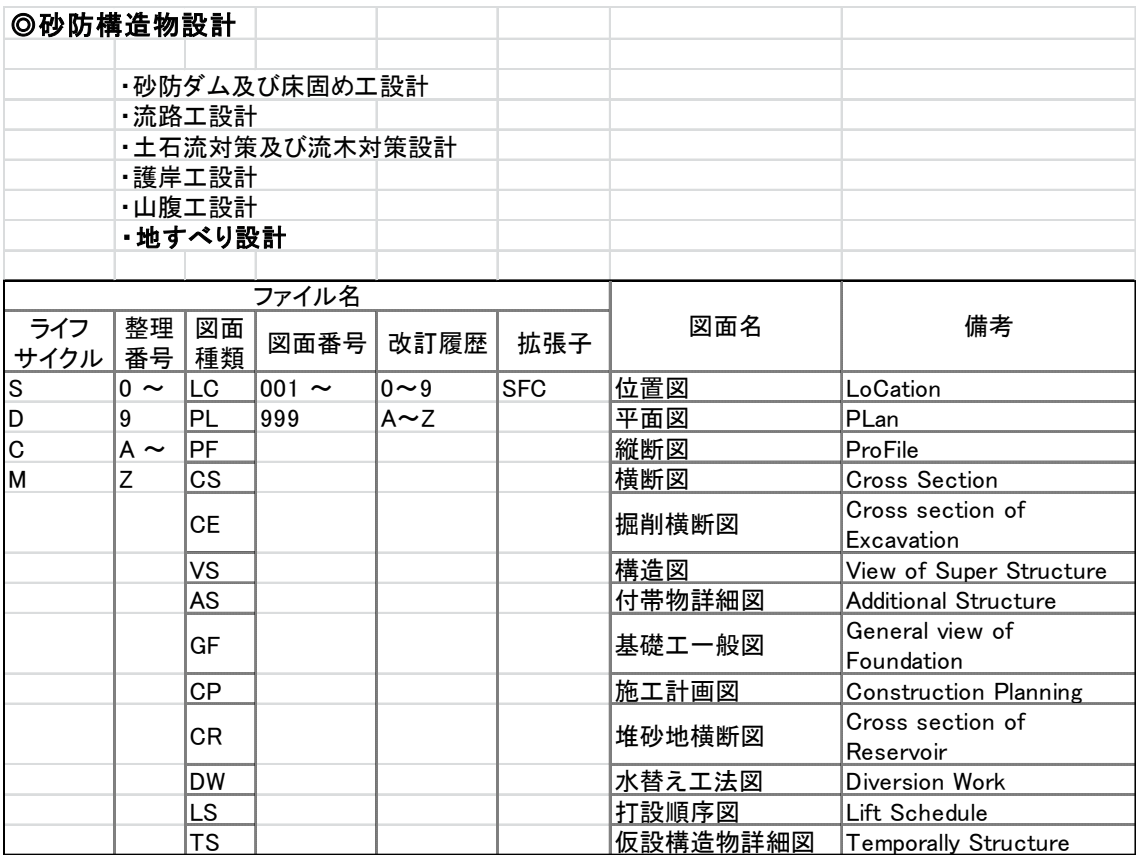

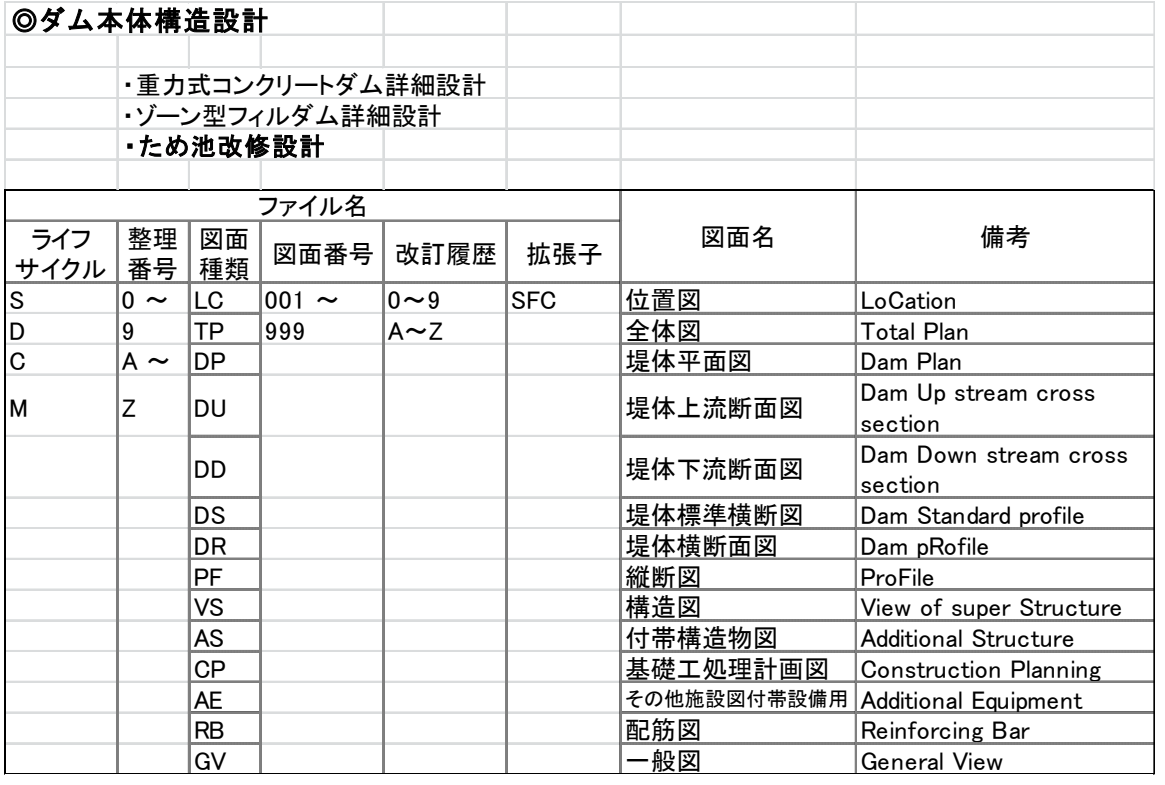

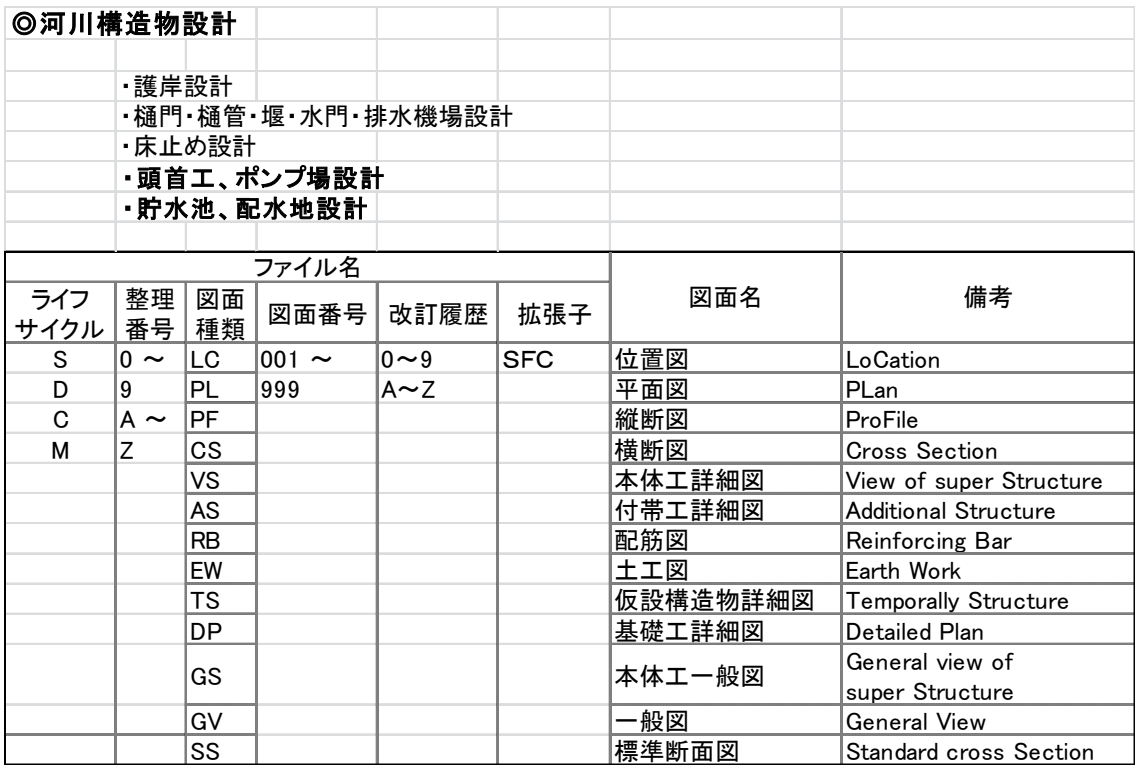

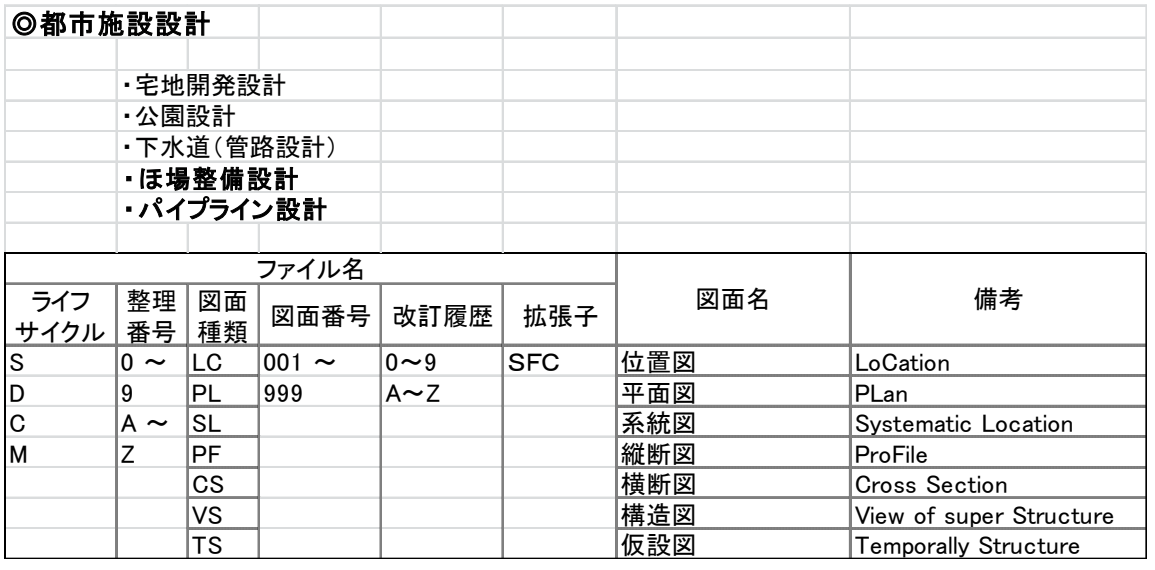

# 参考資料-2 事前協議チェックシート

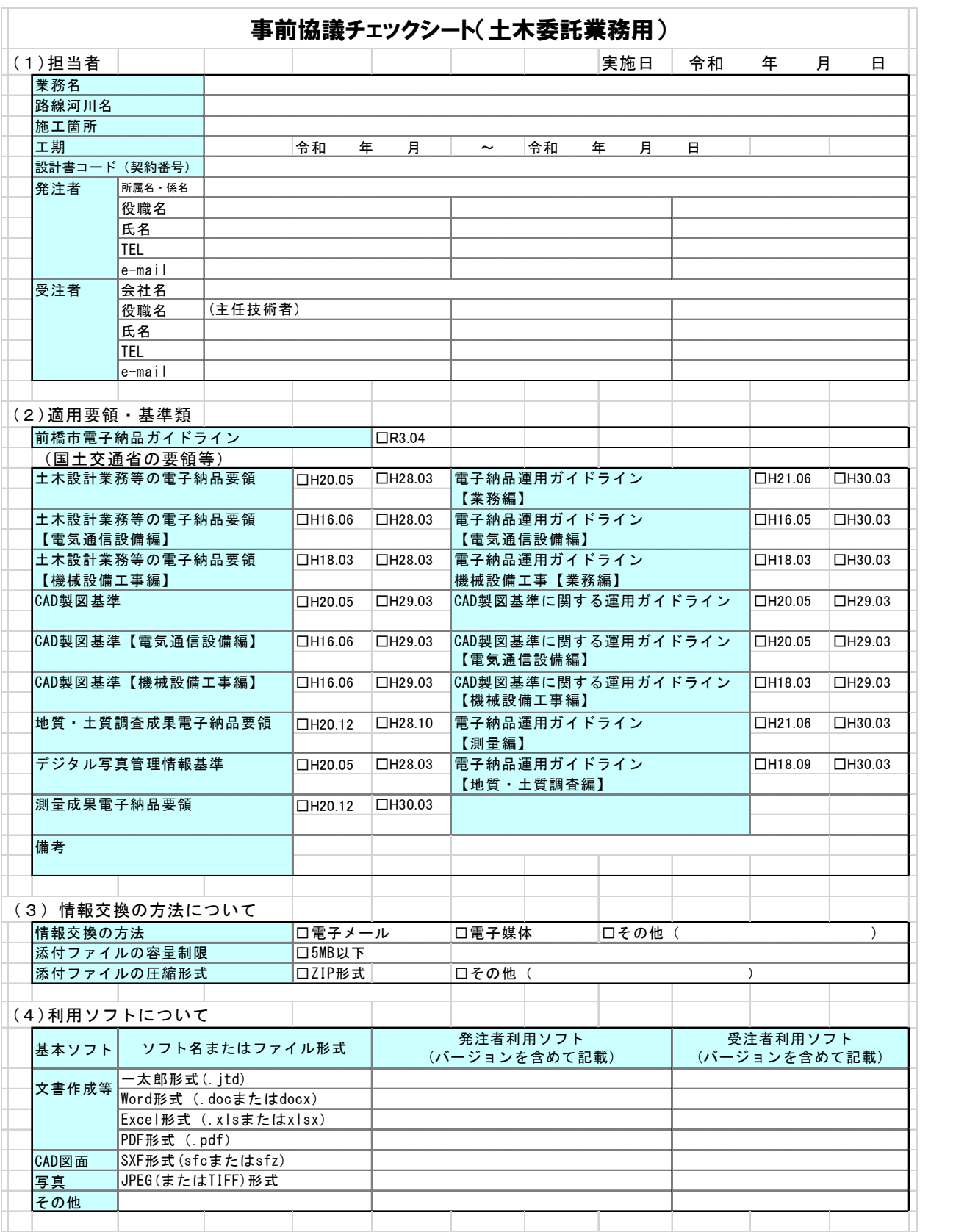

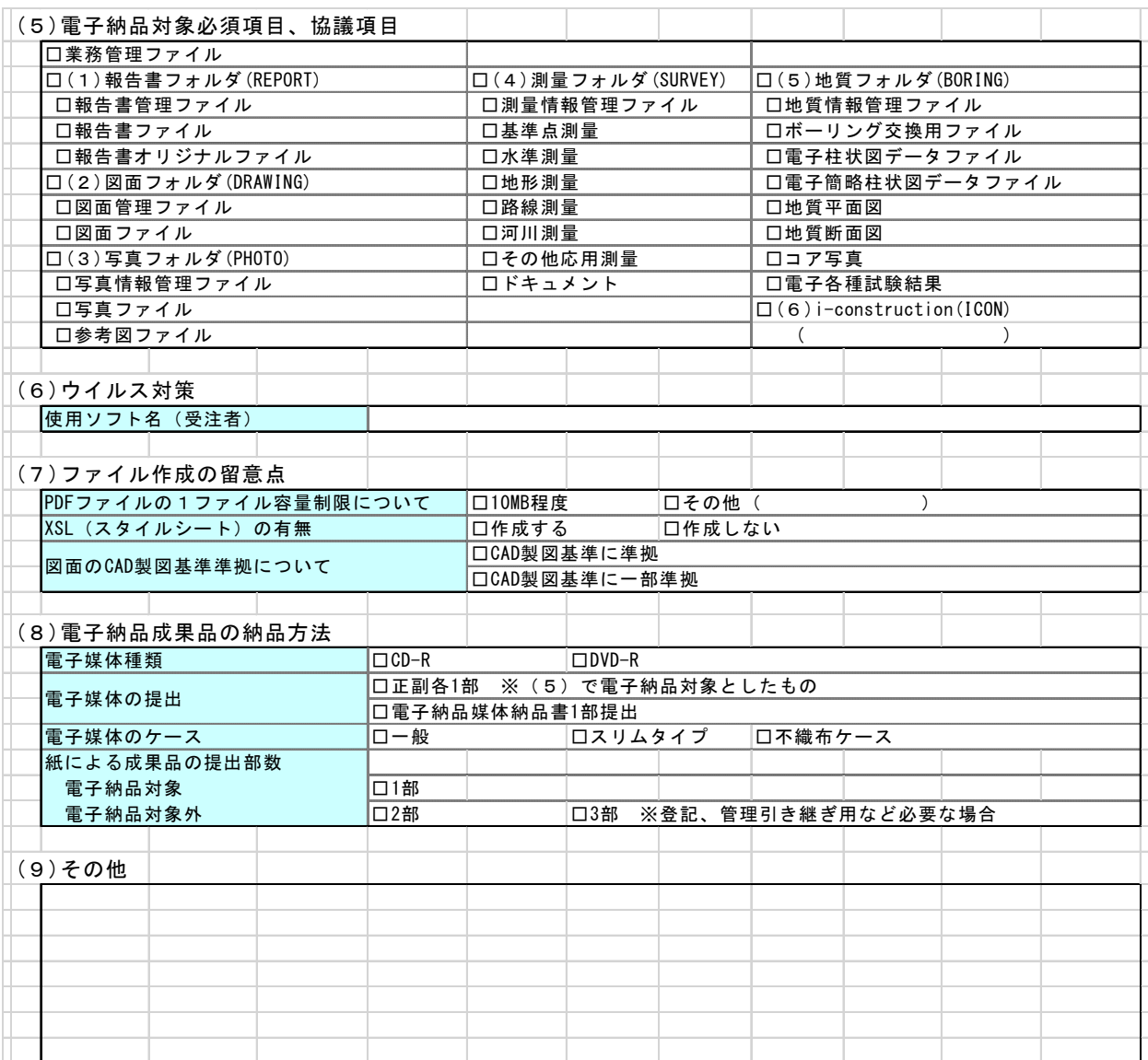

# 参考資料-3 成果品内容確認チェックシート

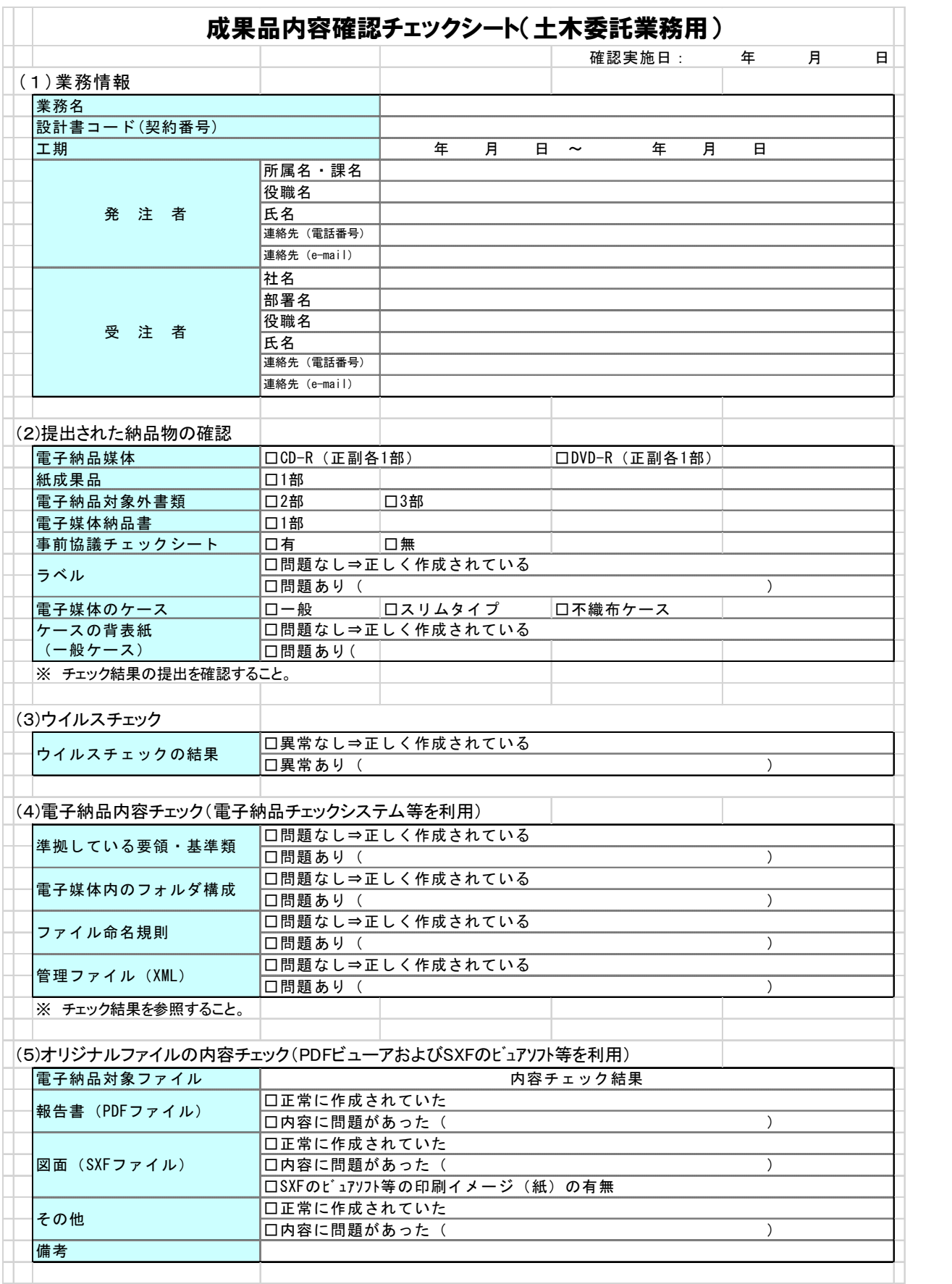

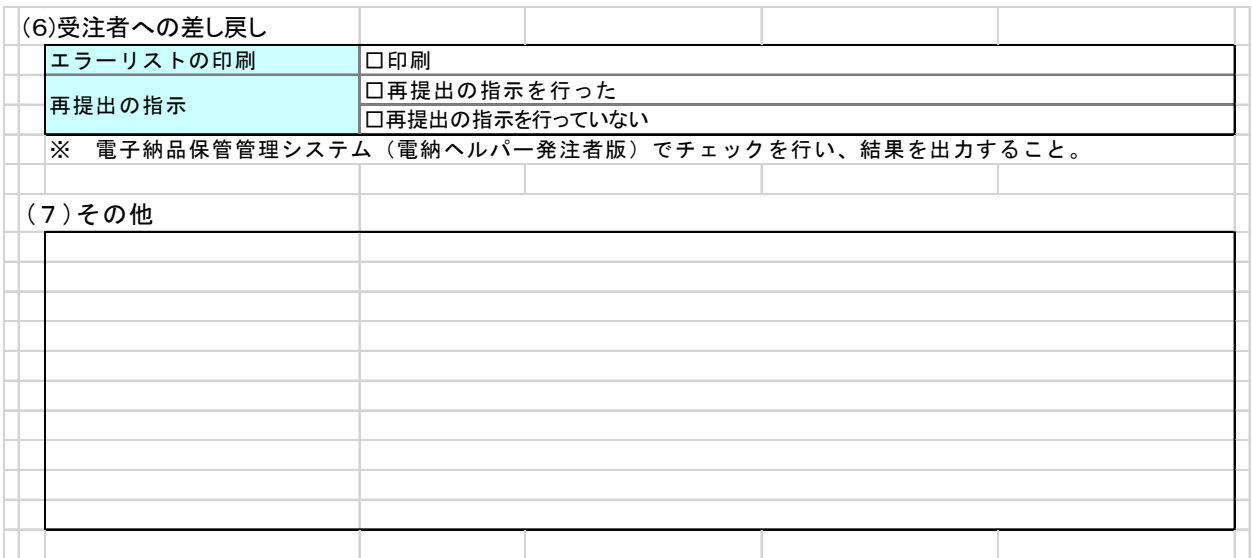

# 参考資料-4 チェック結果(国土交通省チェックシステム)

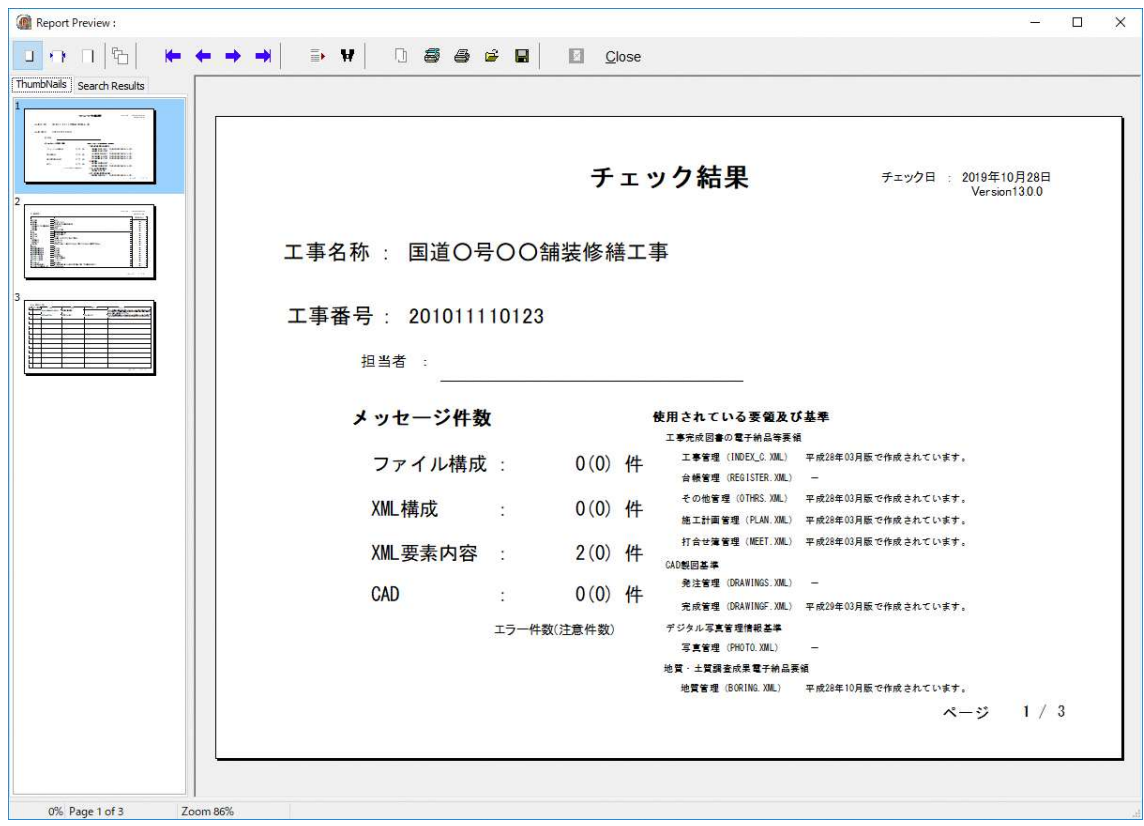

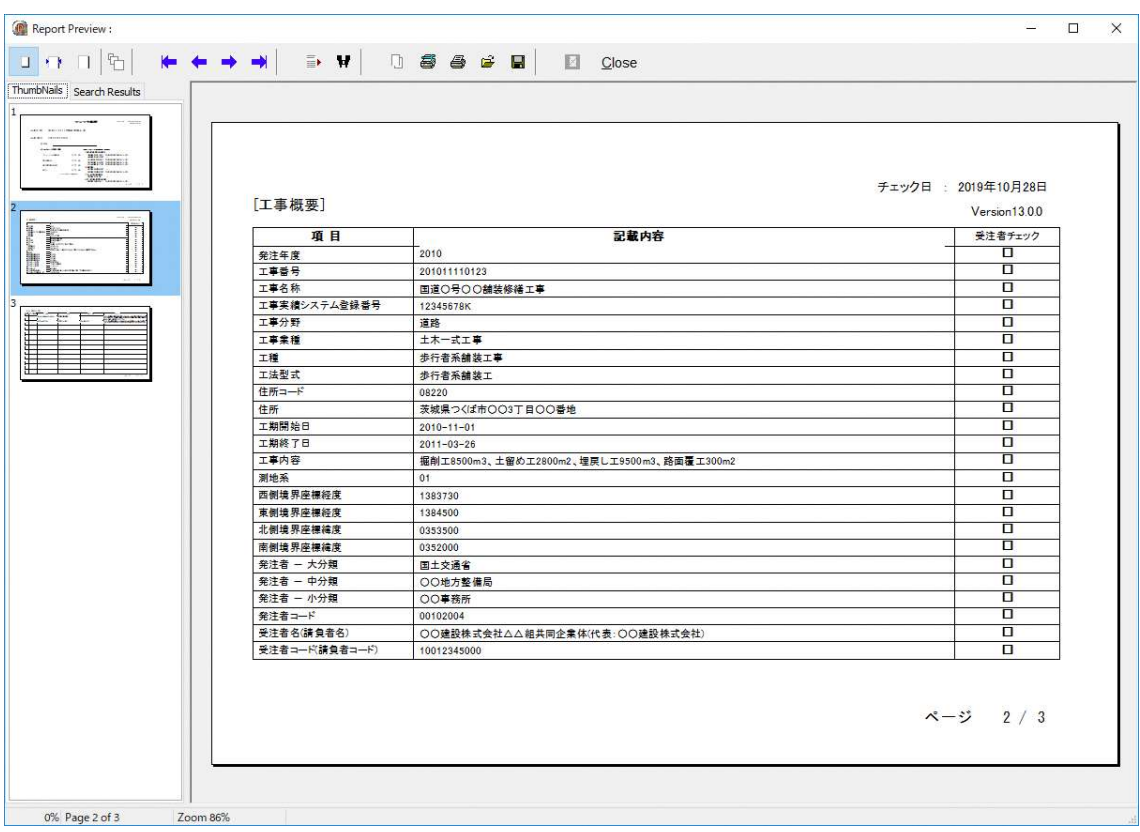

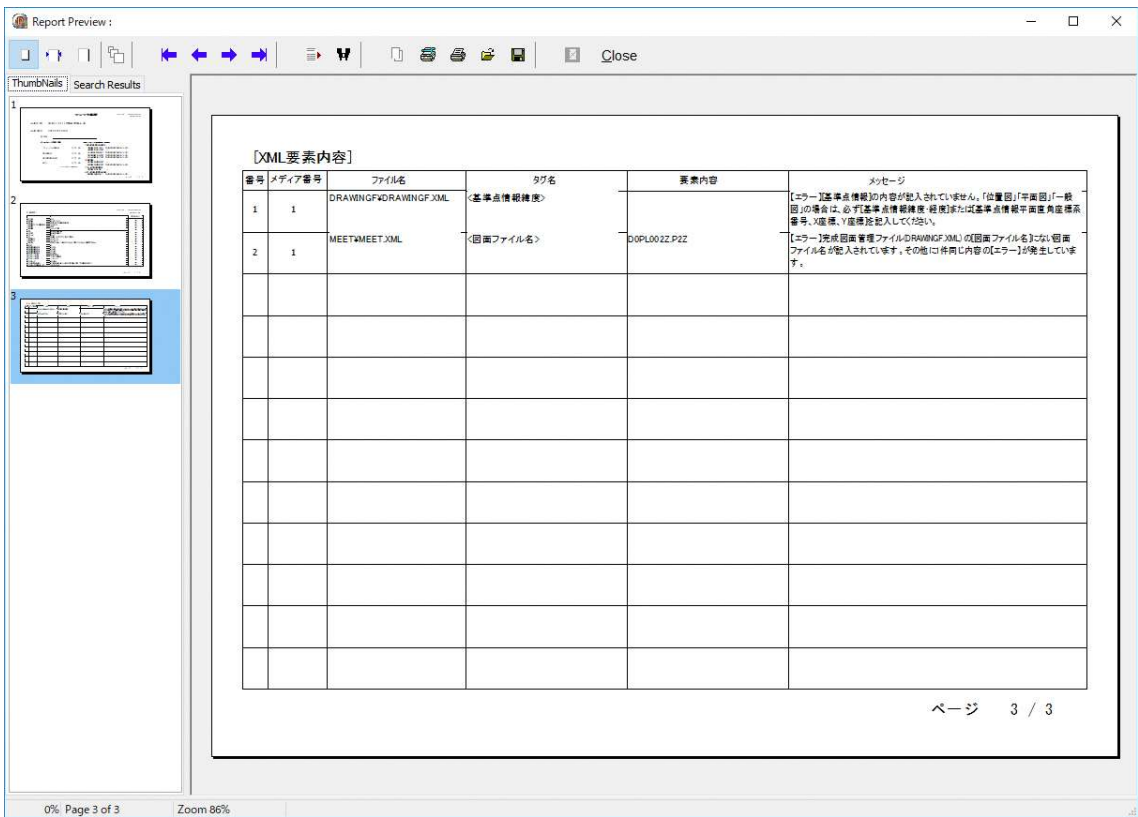

# 参考資料-5 チェック結果(電納ヘルパー発注者版)

出力日: 2019年10月28日 バージョン:電納ヘルパー発注者版 Cloud Ver7.71

# 検査結果リスト

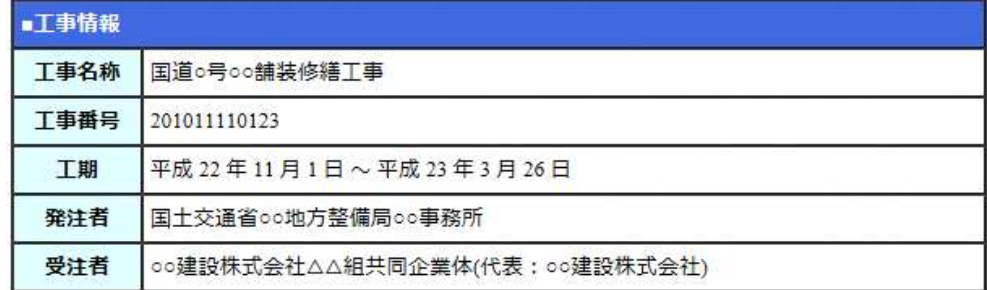

# ■適用要領・基準

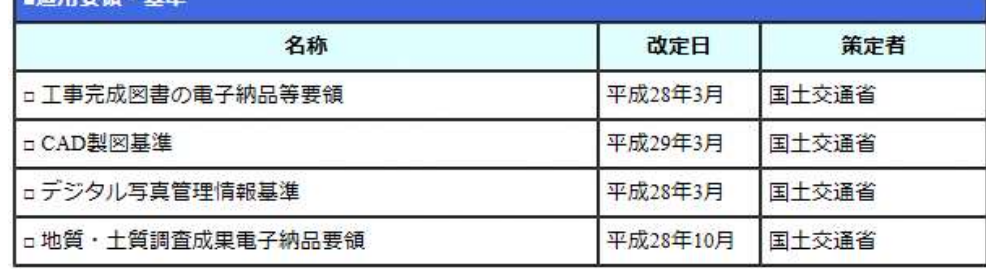

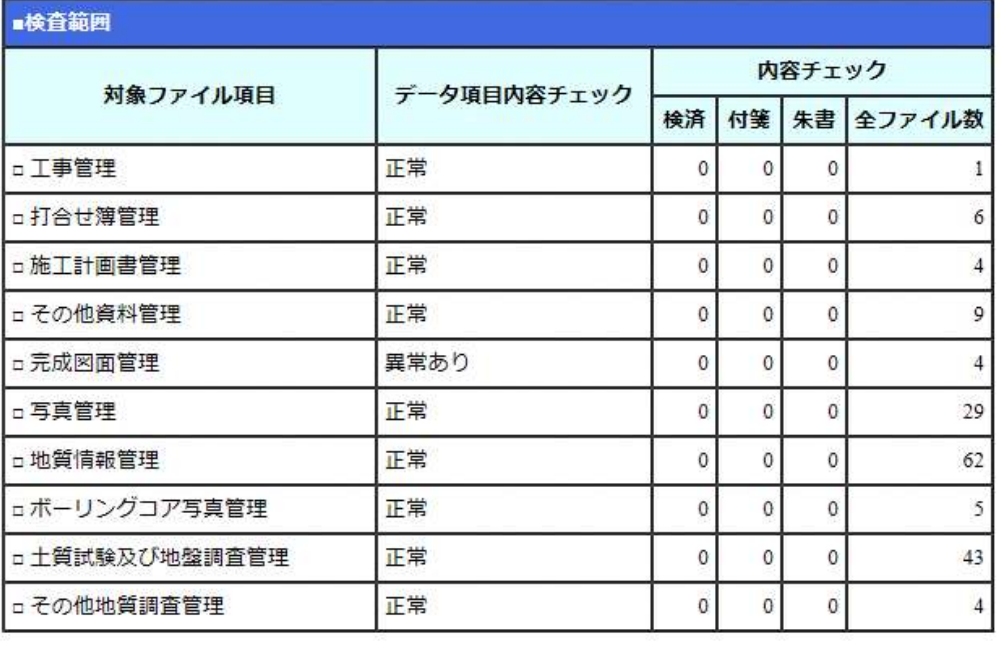

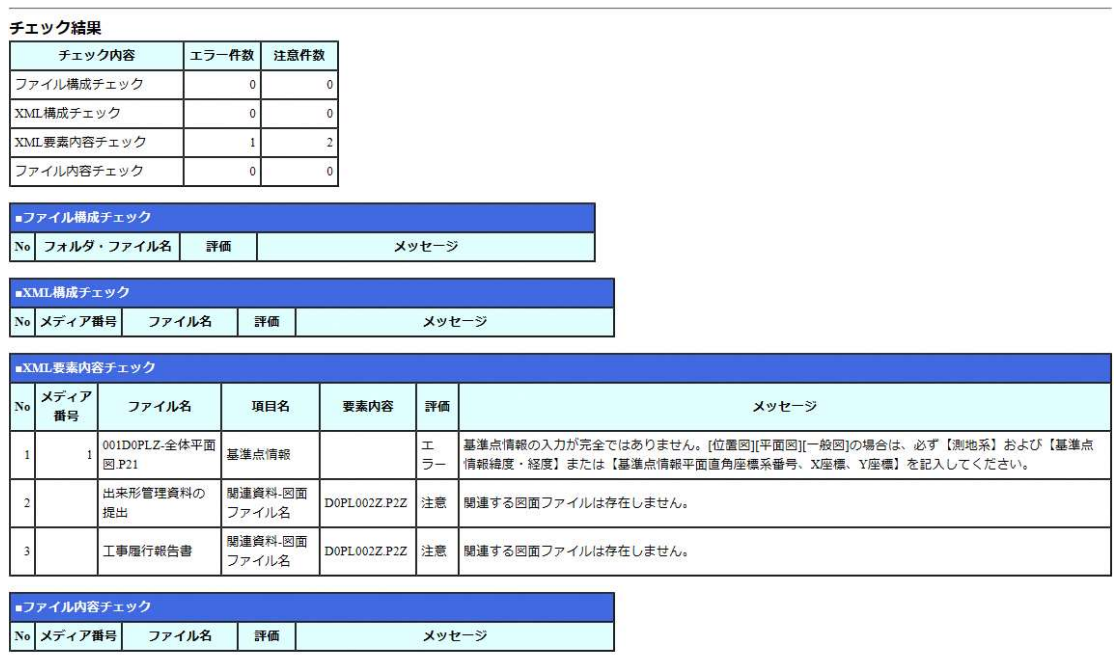

コメント: